**Brilliance** BDM3490UC

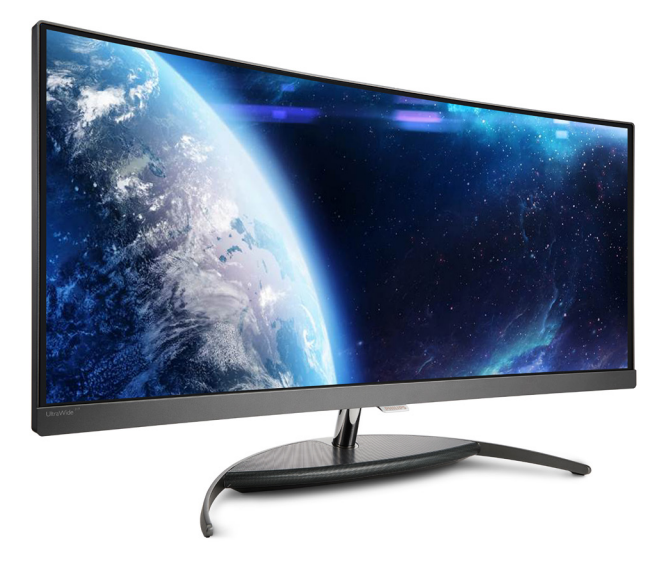

# <www.philips.com/welcome>

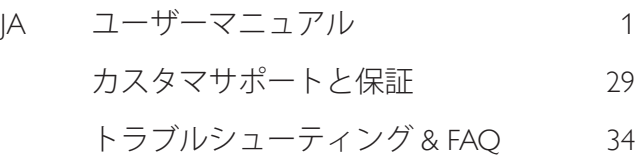

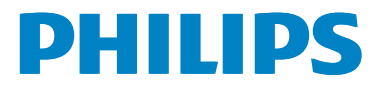

# 目次

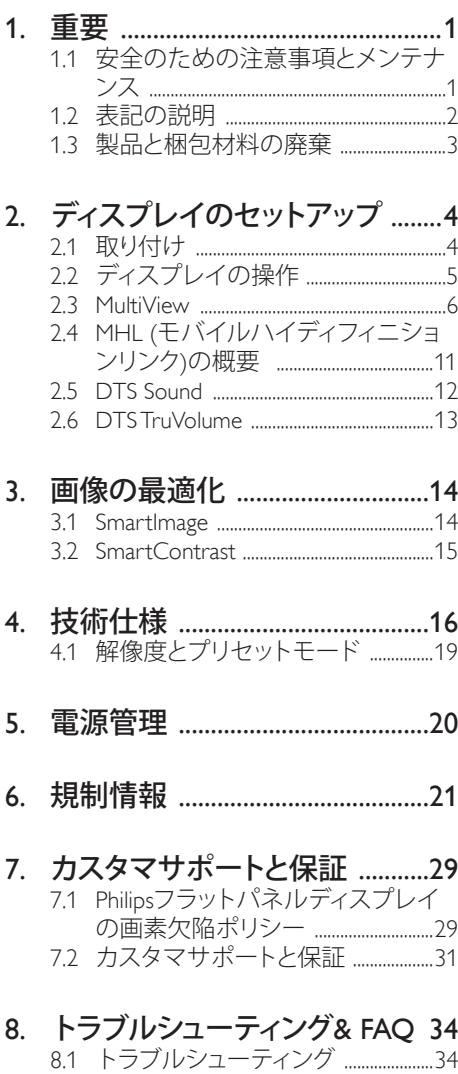

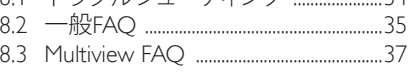

## <span id="page-2-1"></span><span id="page-2-0"></span>1. 重要

この電子ユーザーズガイドは、Philips ディ スプレイを使用するユーザーを対象にし ています。ディスプレイを使用する前に、 本ユーザーマニュアルをよくお読みくだ さい。ディスプレイの操作に関する重要 な情報と注意が記載されています。

Philips 保証は、その操作指示に従い製品を 使用目的に沿って適切に取り扱い、購入 日、販売店名および製品のモデルと製造 番号が記載されたオリジナルインボイス または現金領収書を提示した場合に適用 されます。

## 1.1 安全のための注意事項とメンテ ナンス

#### 警告

本書で指定していない制御、調整または手 順を使用すると、感雷、雷気的障害、機械的 災害につながる可能性があります。

コンピュータのディスプレイを接続し使用し ているときは、これらの指示を読んで従って ください。

#### 取り扱い

- ディスプレイを直射日光やきわめて明る い光に晒したりせず、他の熱源から離れ た位置に設置してください。これらの環 境に長時間晒されると、ディスプレイが 変色したり損傷する結果を招きます。
- 通気口に落下する可能性のある物体を 取り除き、ディスプレイの電子機器の適 切な冷却を妨げないようにしてくださ い。
- キャビネットの通気口を塞がないでく ださい。
- ディスプレイの位置を定めているとき、 電源プラグとコンセントに容易に手が届 くことを確認してください。
- 電源ケーブルやDC電源コードを取り外 すことでディスプレイの電源をオフにす る場合、6秒待ってから電源ケーブルや

DC電源コードを取り付けて通常操作を 行ってください。

- 必ず、本製品に同梱されている電源コー ドを使用してください。電源コードが入 っていない場合、カスタマサポートにお 問い合わせください。(顧客ケア消費者 情報センターにお問い合わせください)
- 操作中、ディスプレイに強い振動を与え たり、衝撃を加えないでください。
- 操作または輸送中、ディスプレイを強く 打ったり落としたりしないでください。

#### メンテナンス

- ディスプレイを損傷の可能性から保護 するために、LCDパネルに過剰な圧力を かけないでください。ディスプレイを動 かすときは、フレームをつかんで持ち上 げてください。またLCDパネルに手や指 を置いてディスプレイを持ち上げないで ください。
- 長時間使用しない場合は、ディスプレイ のプラグを抜いてください。
- 清掃時にはディスプレイのプラグを抜 き、汚れのふき取りには柔らかい布をご 使用ください。落ちにくい場合は少量の 水をしめらせた布でふき取ってくださ い。ただし、アルコール、アンモニアベー スの液体などの有機溶剤を使用してディ スプレイを洗浄することは絶対におやめ ください。
- 感電や装置の永久的な損傷の原因とな るため、ディスプレイを埃、雨、水、湿気 の多い環境に晒さないでください。
- ディスプレイが濡れた場合は、できるだ け速やかに乾いた布で拭いてください。
- ディスプレイに異物や水が入ったら、直 ちに電源をオフにし、電源コードを抜い てください。異物や水を取り除き、カスタ マサポートにご連絡ください。
- 熱、直射日光、極端な低温に晒される場 所でディスプレイを保管したり、使用した りしないでください。
- ディスプレイの最高のパフォーマンスを 維持し長く使用するために、次の温度お

<span id="page-3-0"></span>よび湿度範囲の環境でディスプレイを 使用してください。

- 温度: 0~40°C
- 湿度: 20~80% RH

#### 焼き付き / ゴースト像に関する重要な情報

- ディスプレイの前を離れるときは、常に スクリーンセーバーをオンにしてくださ い。静止コンテンツを表示している場合、 ディスプレイで定期的にスクリーンリフ レッシュアプリケーションを起動してくだ さい。長時間静止画像を表示すると、画 面に「後イメージ」または「ゴースト像」と して知られる「焼き付き」が表示される原 因となります。
- 「焼き付き」、「後イメージ」または「ゴー スト像」はLCDパネル技術ではよく知ら れた現象です。ほとんどの場合、電源を オフにすると「焼き付き」、「後イメージ」 、「ゴースト像」は時間とともに徐々に消 えます。

#### 警告

スクリーンセーバーやスクリーンリフレッシ ュアプリケーションをアクティブにしないと、 「焼き付き」、「後イメージ」、「ゴースト像」症 状はひどくなり、消えることも修理することも できなくなります。これらに起因する故障は 保証には含まれません。

#### 修理

- ケースカバーは専門の修理技術者以外 は絶対に開けないでください。
- マニュアルが必要な場合、最寄りのサー ビスセンターにお問い合わせください。( 「カスタマケアセンター」のページを参 照してください)
- 輸送情報については、「技術仕様」を参照 してください。
- 直射日光下の車内/トランクにディスプレ イを放置しないでください。

## ●注

ディスプレイが正常に作動しない場合、また は本書に記載された手順が分からない場合、 サービス技術者にお問い合わせください。

## 1.2 表記の説明

次のサブセクションでは、本書で使用す る表記法について説明します。

#### 注、注意、警告

本書を通して、テキストのブロック k には アイコンが付き、太字またはイタリック 体で印刷されています。これらのブロッ クには注、注意、警告が含まれます。次 のように使用されます。

#### ● 注

このアイコンは重要な情報とヒントを示し、 コンピュータシステムをもっと有効に活用す る助けとなるものです。

## 4 注音

このアイコンは、ハードウェアの損傷の可能 性またはデータの損失を避ける方法に関す る情報を示します。

## 警告

このアイコンは負傷する可能性を示し、その 問題を避ける方法を示します。

警告には代わりの形式で表示され、アイコン が付かない場合もあります。このような場合、 警告を具体的に提示することが関連する規 制当局から義務づけられています。

## <span id="page-4-0"></span>製品と梱包材料の廃棄

#### 廃電気電子機器 -WEEE

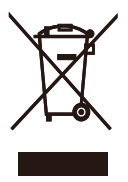

This marking on the product or on its packaging illustrates that, under European Directive 2012/19/EU governing used electrical and electronic appliances, this product may not be disposed of with normal household waste. You are responsible for disposal of this equipment through a designated waste electrical and electronic equipment collection. To determine the locations for dropping off such waste electrical and electronic, contact your local government office, the waste disposal organization that serves your household or the store at which you purchased the product.

Your new Display contains materials that can be recycled and reused. Specialized companies can recycle your product to increase the amount of reusable materials and to minimize the amount to be disposed of.

All redundant packing material has been omitted. We have done our utmost to make the packaging easily separable into mono materials.

Please find out about the local regulations on how to dispose of your old Display and packing from your sales representative.

#### Taking back/Recycling Information for Customers

Philips establishes technically and economically viable objectives to optimize the environmental performance of the organization's product, service and activities.

From the planning, design and production stages, Philips emphasizes the important of making products that can easily be recycled. At Philips, end-of-life management primarily entails participation in national take-back initiatives and recycling programs whenever possible, preferably in cooperation with competitors, which recycle all materials (products and related packaging material) in accordance with all Environmental Laws and taking back program with the contractor company.

Your display is manufactured with high quality materials and components which can be recycled and reused.

To learn more about our recycling program please visit

[http://www.philips.com/sites/philipsglobal/](http://www.philips.com/sites/philipsglobal/about/sustainability/ourenvironment/ourrecyclingprogram.page) [about/sustainability/ourenvironment/](http://www.philips.com/sites/philipsglobal/about/sustainability/ourenvironment/ourrecyclingprogram.page) [ourrecyclingprogram.page](http://www.philips.com/sites/philipsglobal/about/sustainability/ourenvironment/ourrecyclingprogram.page)

- <span id="page-5-0"></span>2. ディスプレイのセットアッ プ
- 2.1 取り付け
- パッケージに含まれるもの

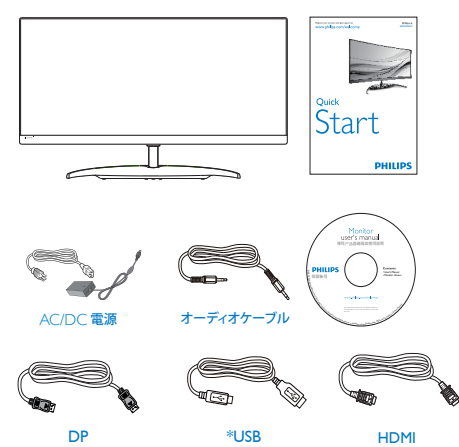

## \* 国によって異なります。

#### ●注

販売する国・地域により付属されるケーブル が異なることがございます。ケーブル付属は 別紙のケーブル付属リストをご参照くださ い。

AC/DC アダプタモデルのみを使用: Philips ADPC20120

モニターを動かす際には取り扱いにご注意く ださい。ベースの部品にはパッドが付いてお らず、滑ることがあります。

**2 PC に接続する** 

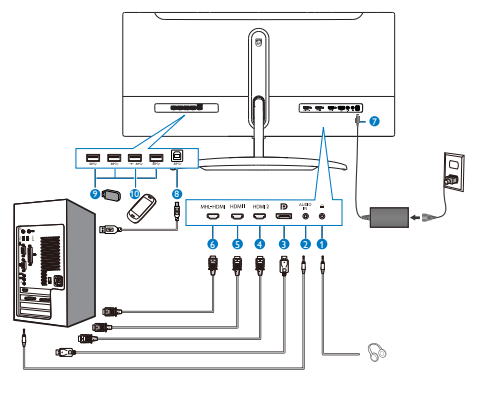

- 1 イヤホンジャック
- 2 オーディオ入力
- 3 ディスプレイポート入力
- 4 HDMI 2 (HDMI 2.0) 入力
- **5 HDMI 1 (HDMI 1.4) 入力**
- 6 MHL-HDMI 入力
- A AC 雷源入力
- 8 USB アップストリーム
- **9 USB ダウンストリーム**
- 10 USB 高速充電器
- PC に接続する
- 1. 電源コードをディスプレイ背面にしっか り接続します。
- 2. コンピュータの電源をオフにして、電源 ケーブルを抜きます。
- 3. ディスプレイ信号ケーブルを、コンピュ ータ背面のビデオコネクターに接続し ます。
- 4. コンピュータとディスプレイの電源コー ドをコンセントに差し込みます。
- 5. コンピュータとディスプレイの電源をオ ンにします。ディスプレイに画像が表示 されたら、インストールは完了です。

## 2.2 ディスプレイの操作

コントロールボタンの説明

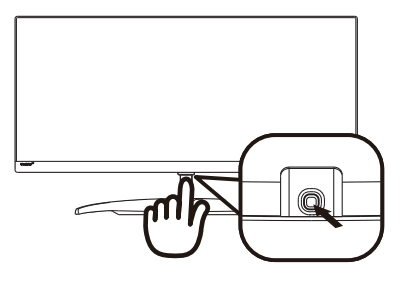

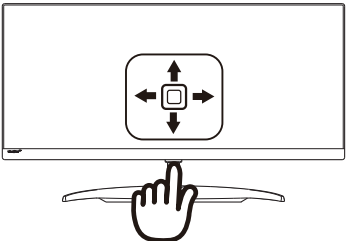

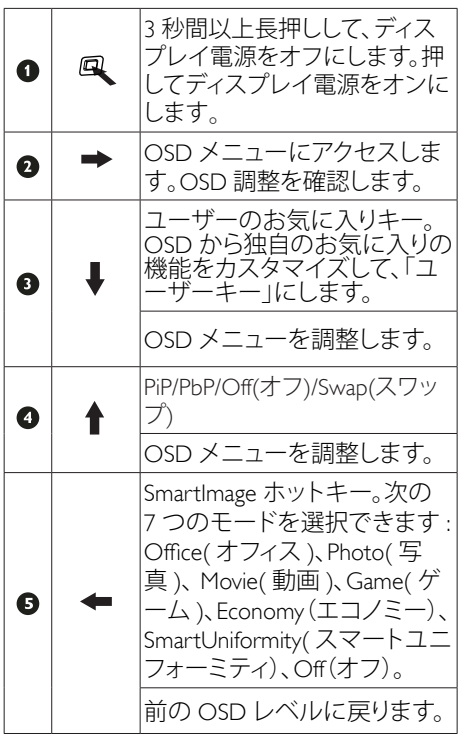

#### 2 独自の「USER( ユーザー ) はーをカスタ マイズする

「USER」 (ユーザー)には、お気に入り の機能ボタンの設定が可能です。

1. OSDメニュー画面に入るには、右に動か します。

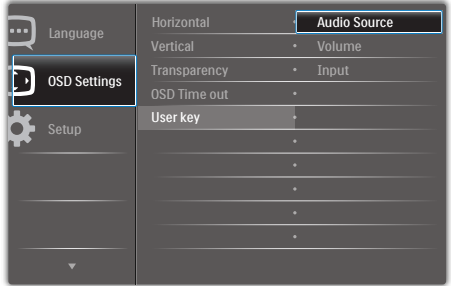

- 2. 上または下に動かして、メインメニュー [OSD Settings] (OSD設定)を選択し、次 に右に動かして確定します。
- 3. 上または下に動かして、[User key] (ユー ザー)を選択し、次に右に動かして確定 します。
- 4. 上または下に動かして、希望の機能 [Audio Source] (オーディオソース)、 .<br>[Volume] (音量)、[Input] (入力)を選択 します。
- 5. 右に動かして選択を確定します。

ディスプレイベゼルの背面にあるボタンを、 下の [User Key]( ユーザーキー) に直接切り 替えることができるようになりました。事前選 択された機能のみがクイックアクセス用に表 示されます。

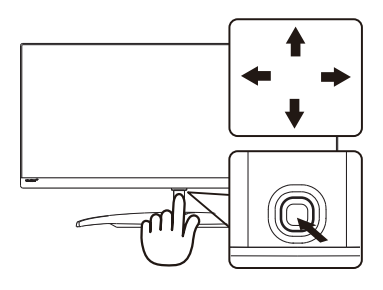

例えば、機能として [Audio Source] (オーデ 。<br>**ィオソース**)を選択した場合、下に動かすと <span id="page-7-0"></span>[Audio Source] $(\overrightarrow{\lambda} - \overrightarrow{r} \overrightarrow{\lambda}) \times \overrightarrow{r}$ が表示されます。

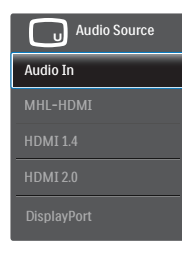

#### 8 ビデオ入力に依存しない独立したオーデ ィオ再生

Philips モニタは、PIP/PBP モードではビデ オ入力に依存せずに、オーディオソース を独立して再生できます。例えば、この モニタの [Audio In] (オーディオ入力) ポ ートに接続されたオーディオソースから MP3 プレーヤーを再生しながら、[MHL-HDMI]、[HDMI 1.4]、[HDMI 2.0]、または [DisplayPort] に接続されたビデオソースを 視聴することができます。

1. OSDメニュー画面に入るには、右に動か します。

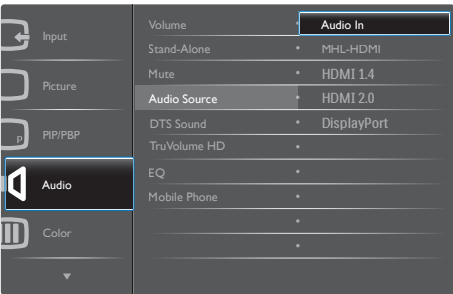

- 2. 上または下に動かして、メインメニュー [Audio](オーディオ)を選択し、次に右に 動かして確定します。
- 3 上または下に動かして、[Audio Source] (オーディオソース) を選択し、次に右 に動かして確定します。
- 4. 上または下に動かして、希望のオーデ イオソース [Audio In] (オーディオ入 力)、[MHL-HDMI]、[HDMI 1.4]、[HDMI 2.0]、または[DisplayPort]を選択します。

5. 右に動かして選択を確定します。

## 注

Audio In( オーディオイン ) を選択した場合、 ディスプレイを次にオンにした時には最後に 選択したオーディオソースがデフォルトで選 択されます。これを変更するには、選択手順を もう一度繰り返してお気に入りのオーディオ ソースを新しくディフォルトとして選択する必 要があります。DP または HDMI を選択してい る場合は表示されません。

## ■ オンスクリーンディスプレイの説明

## オンスクリーンディスプレイ (OSD)とは ?

オンスクリーンディスプレイ (OSD) はす べての Philips LCD ディスプレイに装備さ れています。これにより、ユーザーはオ ンスクリーンの指示ウィンドウを通して 直接画面パフォーマンスを調整したりデ ィスプレイの機能を選択したりできます。 オンスクリーンディスプレイインターフ ェースは、以下のように表示されます。

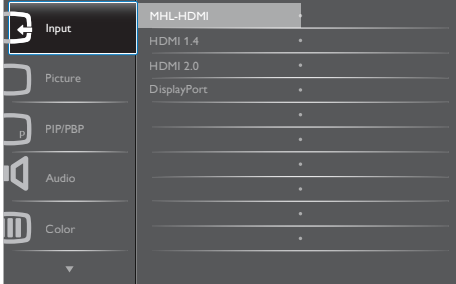

コントロールキーの基本および簡単な指示

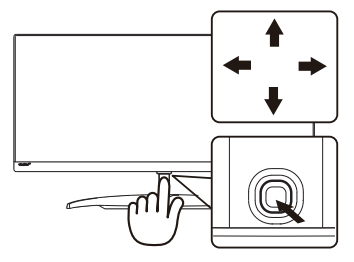

PhilipsディスプレイのOSDメニューにアクセス するには、ディスプレイベゼルの底面にある シングルトグルボタンを使用するだけです。 シングルボタンはジョイスティックのように操 作します。カーソルを移動するには、ボタンを 四方向に動かすだけです。ボタンを押して、希 望のオプションを選択します。

#### OSD メニュー

**Main menu Sub menu**

以下は、オンスクリーンディスプレイのメ ニュー一覧です。後でさまざまな調整を行 いたいときに、こちらを参照してください。

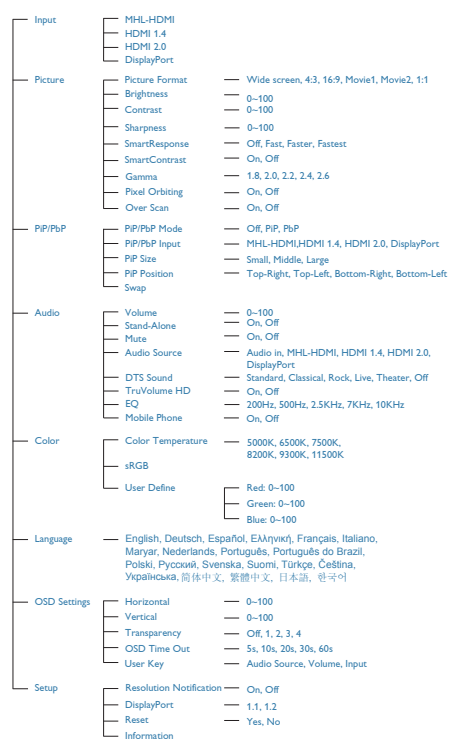

#### 5 解像度通知

このディスプレイは、そのネイティブ解 像度

3440 × 1440 @ 60 Hz で最適なパフォーマ ンスを発揮するように設計されています。 ディスプレイが異なる解像度で作動して いるとき、画面にアラートが表示されま す。Use 3440 x 1440 @ 60 Hz for best results (3440 x 1440 @ 60 Hz での使用が、最適な 結果が得られます )。

解像度アラートの表示は、OSD ( オンスク リーンディスプレイ ) メニューの Setup (セットアップ)からオフに切り替えるこ とができます。

#### 6 向度調整

#### チルト

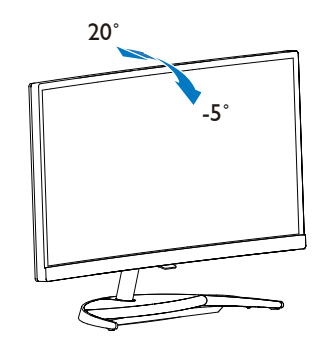

## 2.3 MultiView

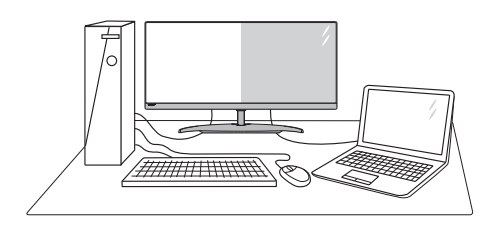

#### $\blacksquare$  MHL とは?

Multiview により、アクティブな様々な種 類の接続が可能になり、デスクトップ PC やノート PC のような複数のデバイスを同 時に並べて使用できるようになるため、 複雑なマルチタスク作業がやりやすくな ります。

#### 2 必要な理由は?

超高解像度 Philips MultiView ディスプレイ では、職場でも家庭でも便利な接続性を 享受できます。このディスプレイを使用 することで、1 つの画面で複数のコンテン ツソースを簡単にお楽しみになれます。例: 小さなウィンドウでオーディオをオンに したままライブニュースビデオを見なが ら、最新のブログに取り組んだり、ウル トラブックから Excel ファイルを編集しな がら、安全な会社のイントラネットにロ グインしてデスクトップからファイルに アクセスしたいと思ったことがあるかも しれません。

#### ■ ホットキーで MultiView を有効にするに はどうすればいいのですか ?

1. ディスプレイベゼルの底面にあるボタン を上に動かします。

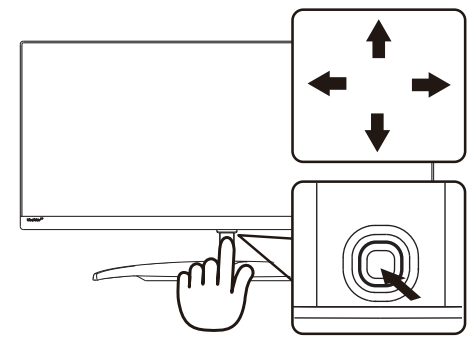

2. MultiView 選択メニューが表示されます。 上または下に動かして選択します。

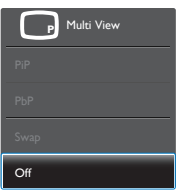

3. 右に動かして選択を確定します。

#### 4 OSD メニューで MultiView を有効にする にはどうすればいいのですか ?

MultiView 機能は、OSD メニューからも選 択できます。

1. OSDメニュー画面に入るには、右に動か します。

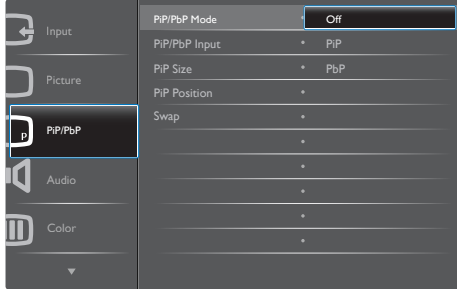

- <span id="page-10-0"></span>2. 上または下に動かして、メインメニュー [PIP / PBP]を選択し、次に右に動かして 確定します。
- 3. 上または下に動かして、[PIP / PBP Mode] (PIP / PBPモード)を選択し、次に右に動 かします。
- 4. 上または下に動かして、[Off](オフ)、 [PIP]、[PBP]を選択し、次に右に動かしま す。
- 5. 後方に動かして、[PiP / PbP Input]、[PiP Size]、[PiP Position]、[Swap]を設定できま す。
- 6. 右に動かして選択を確定します。
- OSD メニューの MultiView
- PiP / PbP Mode (PiP / PbPモード): MultiViewには、次の2つのモードがあり ます: [PiP]および[PbP]。
- [PiP]: ピクチャインピクチャ

別の信号ソースのサブウ 別の信号ソースのサノワ | DDN<br>インドウを開きます。 | DDNN

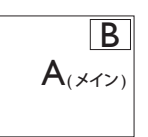

サブソースが検出されな い場合 : B

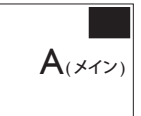

[PbP]: ピクチャバイピクチャ

別の信号ソースのサブウ ィンドウを並べて開きま す。 A B (メイン)

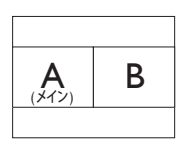

サブソースが検出されな<br>い場合 : い場合 :  $\begin{array}{ccc} \overline{A} & \overline{A} \end{array}$ 

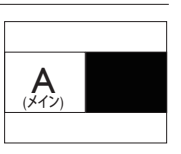

## ● 注

PbP モードに入っているとき、画面の上下に 黒いストライプが表示されると正しい縦横

## 比になっています。

• PiP / PbP Input (PiP / PbP入力): サブ ディスプレイソースとして、次の4つ の異なるビデオ入力を選択できます: [MHL-HDMI]、[HDMI 1.4]、 [HDMI 2.0] 、[DisplayPort]。

メイン/サブ入力ソースの互換性については、 以下の表を参照してください。

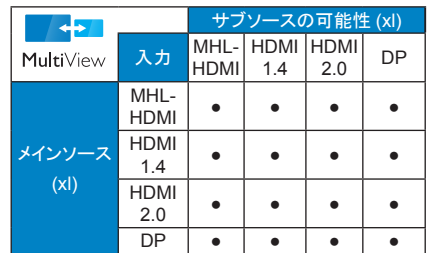

• PiP Size(PiPサイズ): PiPがアクティブにな っているとき、次の3つのサブウィンド ウサイズを選択できます。 [Small] (小)、  $[Middel]$   $(\nexists)$   $\Box$  [Large]  $(\nexists)$ <sub> $\circ$ </sub>

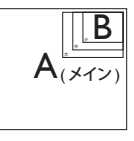

• PiP Position(PiP位置): PiPがアクティブに なっているとき、次の2つのサブウィンド ウ位置を選択できます。

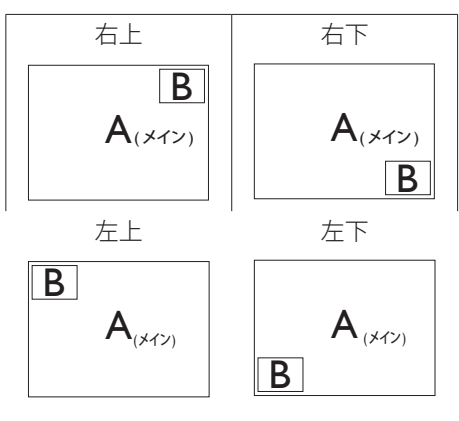

• Swap(スワップ): ディスプレイでスワップ されたメインピクチャ

2. モニタをセットアップする ソースとサブピクチャソ ース。

[PiP] モードの A と B ソースのスワップ :

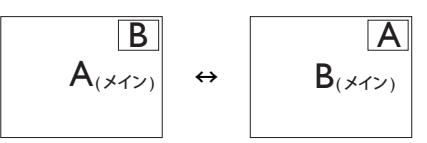

[PbP] モードの A と B ソースのスワップ :

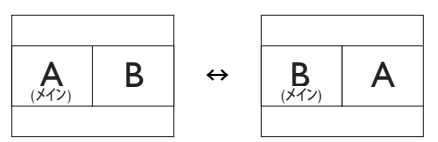

• Off(オフ): MultiView機能を停止します。

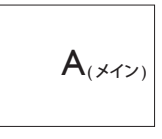

## ●注

• スワップ機能を実行すると、ビデオとそ のオーディオケーブル (オプション)ソー スが同時にスワップされます。 (詳細に ついては<?>ページの「ビデオ入力に依 存しない独立したオーディオケーブル (オ プション)再生」を参照してください。)

## <span id="page-12-0"></span>2.4 MHL (モバイルハイディフィニシ ョンリンク)の概要

#### $\blacksquare$  MHL  $H$   $\downarrow$   $t$   $\prime$

モバイルハイディフィニションリンク (MHL) は携帯電話やその他のポータブルデ バイスをハイディフィニションディスプ レイに直接接続するためのモバイルオー ディオ / ビデオインターフェースです。

オプションの MHL ケーブルにより、MHL 対応のモバイルデバイスをこの大型 Philips MHL ディスプレイに簡単に接続し、フル デジタルサウンドと共に HD ビデオを見る ことができます。この大型画面でモバイ ルゲーム、写真、動画、その他のアプリ を楽しむことができるだけでなく、同時 にモバイルデバイスを充電することもで きるため途中で充電切れになることはあ りません。

#### 2 MHL 機能はどのように使用するのです か ?

MHL 機能を使用するには、MHL 認定のモ バイルデバイスが必要です。MHL 認定デバ イスのリストを見つけるには、公式 MHL Web サイト (http://www.mhlconsortium.org) にアクセスしてください

この機能を使用するには、オプションの MHL 認定の専用ケーブルも必要です。

#### ■ これは、どのように作動するのですか ? (ど のように接続すればいいのですか ?)

オプションの MHL ケーブルをモバイル デバイス側のミニ USB ポートに接続し、 [MHL-HDMI] とマークされたポートをディ スプレイ側に接続します。これで大型の 画面ディスプレイに画像を表示して、モ バイルデバイスでインターネットサーフ ィン、ゲーム、写真閲覧などの、すべて の機能を操作できるようになりました。 ディスプレイにスピーカー機能が搭載さ れている場合、サウンドも聴くことがで きす。MHL ケーブルが切断されたり、モ バイルデバイスがオフになったりすると、 MHL 機能は自動的に無効になります。

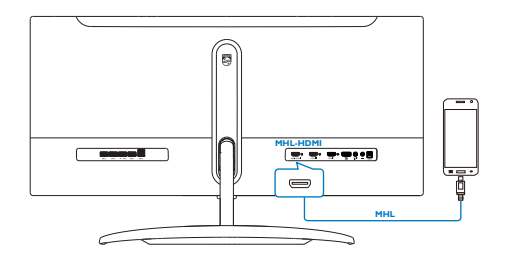

## ● 注

- [MHL-HDMI]とマークされたポート は、MHLケーブルが使用されているとき にMHL機能をサポートする唯一のディ スプレイにあるポートです。MHLケーブ ルは、標準のHDMIケーブルとは異なり ます。
- MHL認定のモバイルデバイスは、別途購 入する必要があります
- 他のデバイスがすでに作動中で使用可 能な入力に接続されている場合、ディス プレイをアクティブにするにはディスプ レイをMHL-HDMIモードに手動で切り替 える必要があります。
- ErPのスタンバイ/オフ省エネは、MHL充 電機能には対応していません
- このPhilipsディスプレイはMHL認定を受 けています。ただし、MHLデバイスが正し く接続されていなかったり作動していな い場合、MHLデバイスのFAQを確認する かメーカーに対応策をお問い合わせく ださい。デバイスメーカーのポリシーで は、他社ブランドのMHLデバイスで作動 させるために、そのブランド専用のMHL ケーブルやアダプタを購入するように要 求します。これは、Philipsディスプレイの 責任ではありません。

## 2.5 DTS Sound

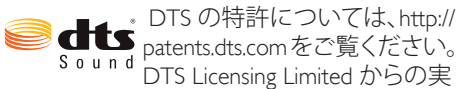

施権に基づき製造されています。DTS、シン ボル、DTS とシンボルの組み合わせは登録 商標です。また、DTS Sound は DTS 社の商標 です。

©DTS, Inc. All Rights Reserved.

#### **1** DTS Sound とは?

DTS Sound ™は最先端のオーディオ調整ソ リューションであり、完璧な音声基盤を提供 します。

DTS Sound では特許権を持つ心理音響技術 を採用することで、際立って澄んだ音を提供 し、深くリッチで包み込むような音質と最適 化された高解像度を実現します。

つまり、DTS Sound は全てのスピーカーから 安定した優れた音質を提供する完璧なソリ ューションです。

#### ■ 必要な理由は?

• すべての可聴周波数スペクトルに対す る高解像度自動振幅補正。

• 正確な低周波クロスオーバーを知的に 設定する基礎低音調和に対するダイナミッ ク ・トラッキング。

• 低周波コンテンツ ( スピーカーによって は再生できないもの ) を必要に応じてより 高い調波に合わせて変換し、低音認識を向上。

• さまざまな用途に対応した拡張性のあ る安定したチューニング。

#### 3 使用方法

DTS プリセット・イコライザー ・ サウンドモ ードは OSD から選択することができます。 OSD メニューを参照して、[Audio](オーディ オ ) を選択し、次に右に動かして確定します。 次に [DTS Sound] まで動かして選択します。

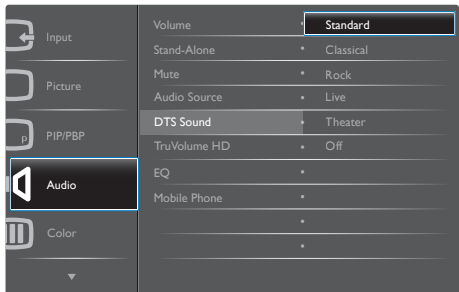

## ●注

- DTS効果はスピーカーでのみご利用い ただけます。イヤホンの場合DTS効果は ありません。
- Stand Alone「スタンドアロン」モードがオ ンの状態でモニターの電源がオフにな っている場合は、もう一度オンにします。 モニターに信号が届いていない場合ス ピーカーからのDTS効果はありません。

#### 2.6 DTS TruVolume

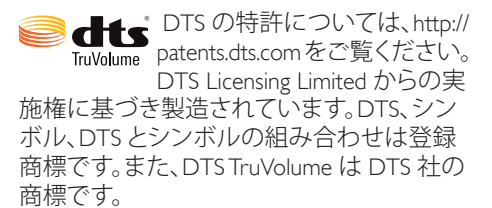

©DTS, Inc. All Rights Reserved.

#### **DTS TruVolume とは?**

DTS TruVolume は自動音量調節の新しい手 法で、音声材料の音量が変わった場合でも 安定した心地よいリスニングを提供します。

DTS TruVolume ではお好みの音量を 1 回設 定するだけで、音量の変化にわずらわされる ことなくビデオ、音楽、その他のコンテンツ をお楽しみいただけます。TruVolume が、不 快なアーティファクトを発生させることなく 安定したお好みの音量を維持します。

#### 2 必要な理由は?

• お好みの音量を 1 回設定するだけで、ビ デオや音楽などをお楽しみいただけます。わ ずらわしい音量の変化がありません。

• 知的なマルチバンドモニタリング / 分析 で安定した音量を保ち自然なリスニングを お楽しみいただけます。

#### 3 使用方法

OSD メニューを参照して、[Audio](オーディ オ ) を選択し、次に右に動かして確定します。 次に ITruVolumn HD1 に動かして選択します。

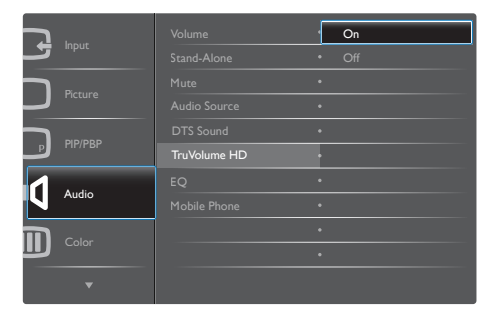

## <span id="page-15-0"></span>3. 画像の最適化

## 3.1 SmartImage

#### 1 MHLとは?

SmartImage はさまざまな種類のコンテン ツ用のディスプレイを最適化するように プリセットされて、輝度、コントラスト、 色、シャープネスをリアルタイムでダイ ナミックに調整します。テキストアプリ ケーションで作業しているか、画像を表 示しているか、ビデオを見ているかに関 わらず、Philips SmartImage は最適化された 最高のディスプレイパフォーマンスを発 揮します。

#### 2 必要な理由は?

あなたはお気に入りのタイプのコンテン ツをすべて最適化された状態で表示す るディスプレイを必要としています。 SmartImage ソフトウェアは輝度、コントラ スト、色、シャープネスをリアルタイム でダイナミックに調整し、あなたのディ スプレイの視聴体験を向上します。

#### ■ これは、どのように作動するのですか?

SmartImage は画面に表示されたコンテンツ を分析する Philips 独自の最先端技術です。 選択したシナリオに基づき、SmartImage は画 像のコントラスト、彩度、シャープネスをダイ ナミックに強化して表示されるコンテンツを 強化します。すべては 1 つのボタンを押すだ けでリアルタイムで行われます。

4 SmartImage はどのようにして有効にする のですか?

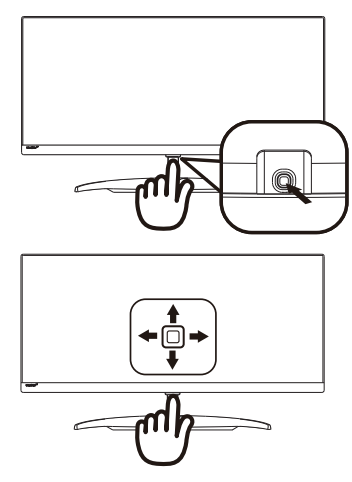

- 1. 左に動かし、画面ディスプレイで SmartImageを起動します。
- 2. 上または下に動かし、Office(オフ ィス)、photo(写真)、Movie(動画)、 Game(ゲーム)、Economy(エコノミー)、 SmartUniformity(スマートユニフォーミテ ィ)、Off(オフ)を切り替えます。
- 3. 画面ディスプレイのSmartImageが5秒間 画面に表示されます。または左に動かし て確認することもできます。

次の 7 つのモードを選択できます : Office( オフィス )、Photo( 写真 )、 Movie(動画)、Game(ゲーム)、Economy (エ コノミー)、SmartUniformity( スマートユニ フォーミティ)、Off(オフ)。

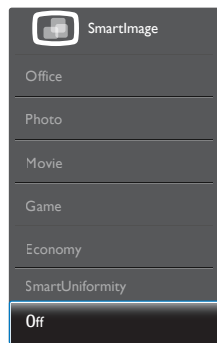

#### <span id="page-16-0"></span>3. 画像の最適化

- Office(オフィス): テキストを強化して輝 度を抑えることで読みやすさを向上し、 目の疲れを和らげます。スプレッドシー ト、PDFファイル、スキャンされた記事、そ の他の一般的オフィスアプリケーション で作業しているとき、このモードは読み やすさと生産性を大幅に向上します。
- Photo(写真): このプロファイルは彩度、ダ イナミックコントラスト、シャープネス強 化を組み合わせて、写真やその他の画像 を躍動感にあふれる色でくっきりと表示 します。アーティファクトが生じたり色が ぼやけることはありません。
- Movie(動画): 輝度を上げ、彩度、ダイナミ ックコントラスト、レーザーシャープネス を深め、ビデオの暗い領域を細部まで表 示します。明るい領域の色落ちはなく、ダ イナミックな自然値を維持して究極のビ デオ表示を実現します。
- Game(ゲーム): 駆動回路上でオンにする と画面で動く物体の応答時間が速くな り、ぎざぎざの縁が減少して、明るいスキ ームや暗いスキームのコントラスト比が 向上します。このプロファイルはゲーマ ーに最高のゲーム体験を提供します。
- Economy(エコノミー): このプロファイル の下で、輝度、コントラストが調整され、 毎日のオフィスアプリケーションを適切 に展示するためにバックライトを微調整 して、消費雷力を下げます。
- SmartUniformity(スマートユニフォーミテ ィ): 画面の異なる部分の輝度に違いが あるのは、LCDディスプレイでは一般的 な現象です。典型的な均一性は約75-80% で測定されます。Philips SmartUniformity 機能を有効にすることで、ディスプレイ の均一性は95%以上に向上します。これ は、より一貫性のある、真性な画像を生 成します。
- Off(オフ): SmartImageで最適化はされま せん。

## 3.2 SmartContrast

#### $\blacksquare$  MHL とは?

表示されたコンテンツをダイナミックに 分析したり、ディスプレイのコントラス ト比を自動的に最適化して映像の明瞭さ を最大限に高めたり、バックライトを強 化することで、クリアでくっきりした、 明るい画像を実現したり、バックライト を薄暗くすることで暗い背景で画像をク リアに表示したりする独特な技術です。

#### ■ 必要な理由は?

SmartContrast はコントラストをダイナミ ックに制御しバックライトを調整してク リアで、くっきりした、見やすいゲーム とビデオ画像を実現したり、オフィス作 業にはクリアで、読みやすいテキストを 表示します。ディスプレイの消費電力を 抑えることで、エネルギーコストを節約 し、ディスプレイの寿命を延ばすことが できます。

#### 3 これは、どのように作動するのですか?

SmartContrast をアクティブにするとき、 表示しているコンテンツをリアルタイム で分析して色を調整し、バックライト強 度を制御します。この機能はビデオを表 示したりゲームをプレーしているとき、 コントラストをダイナミックに強化して 素晴らしいエンタテインメント体験を体 験できるようにします。

# <span id="page-17-0"></span>4. 技術仕様

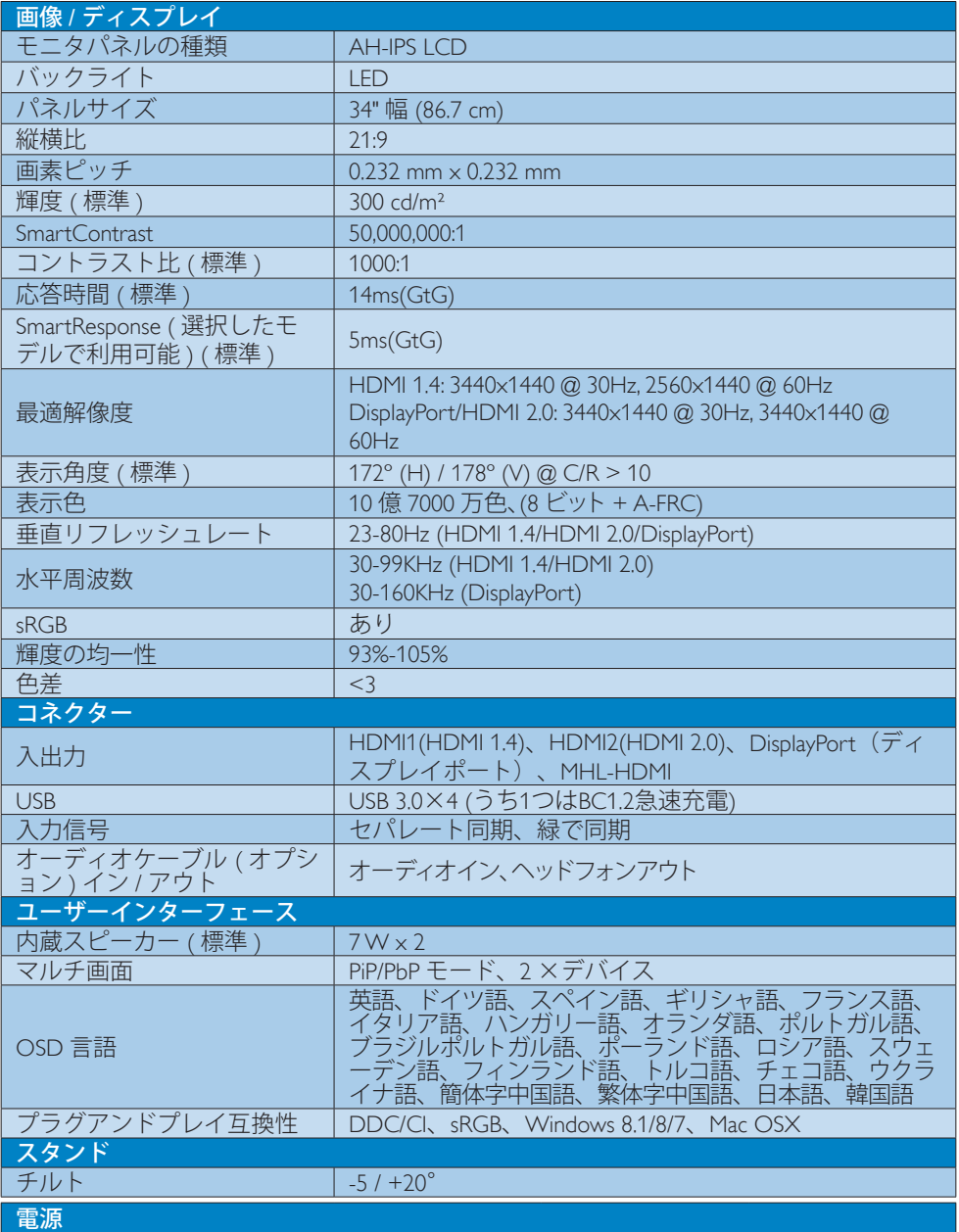

4. 技術仕様

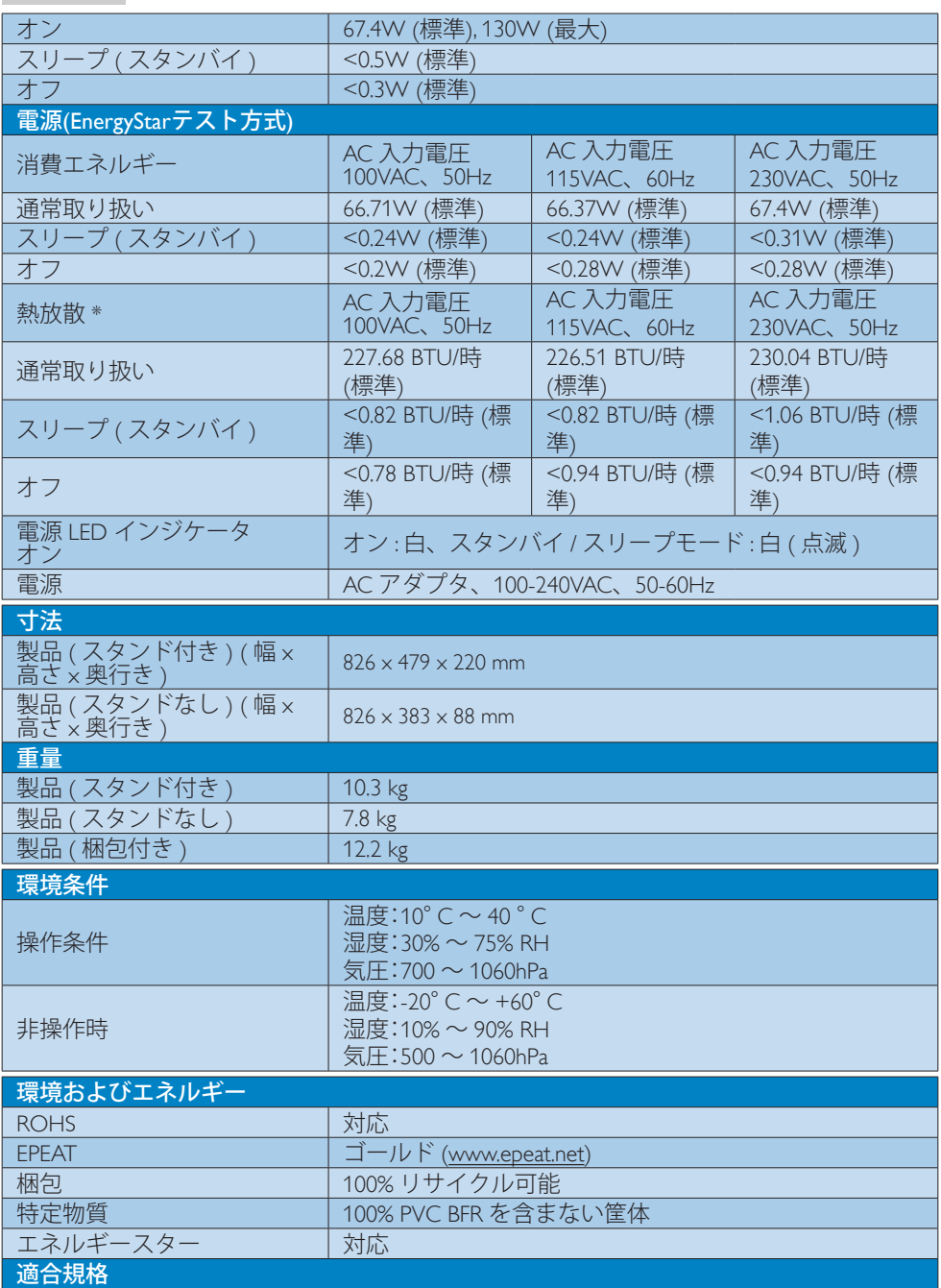

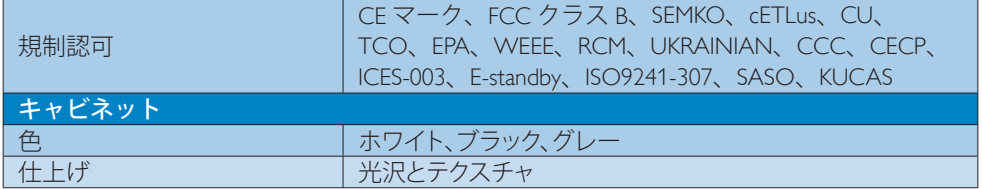

#### 注

- 1. EPEAT ゴールドまたはシルバーは、Philips が製品を登録している場合のみ有効です。 お 住まいの国の登録状況については、[www.epeat.net](http://www.epeat.net) にアクセスしてください。
- 2. このデータは事前の通知なしに変更することがあります。 パンフレットの最新バージ ョンをダウンロードするには、[www.philips.com/support](http://www.philips.com/support) にアクセスしてください。
- 3. スマートな応答時間は、GtG または GtG (BW) テストによる最適値です。

<span id="page-20-0"></span>4. 技術仕様

## 4.1 解像度とプリセットモード

#### 最大解像度

3440 x 1440 @ 60 Hz (デジタル入力)

#### 2 推奨解像度

3440 x 1440 @ 60 Hz ( デジタル入力 )

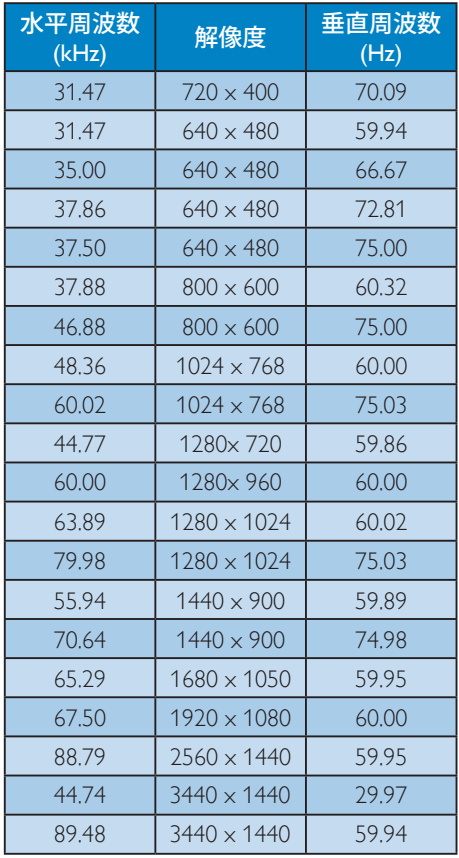

## 注

- 1. ディスプレイは 3440 x 1440 @ 60Hz の 解像度で最高の画像を表示します。最高 の表示品質を得るには、この解像度推奨 に従ってください。 推奨解像度 HDMI 1.4: 3440 x 1440 @ 30Hz  $2560 \times 1440$  @ 60Hz DisplayPort/HDMI 2.0: 3440 x 1440 @ 30Hz 3440 x 1440 @ 60Hz
- 2. 工場出荷時のデフォルト設定では、 DisplayPort v1.1 は 3440 x 1440 @ 30Hz の解像度をサポートしています。

最適な解像度は 3440 x 1440 @ 60Hz です。OSD メニューに入り、設定を DisplayPort v1.2 に変更してください。 また、お使いのグラフィックカードが DisplayPort v1.2 をサポートしていること も確認してください。

設定パス: [OSD] / [Setup] (設定) / [DisplayPort] / [1.1, 1.2]。

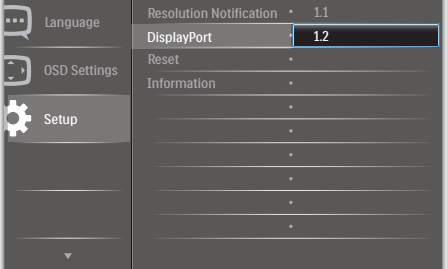

## <span id="page-21-0"></span>5. 電源管理

PC に VESA DPM 準拠のディスプレイカー ドを取り付けているか、またはソフトウ ェアをインストールしている場合、モニ タは使用していないときにその消費電力 を自動的に抑えることができます。キー ボード、マウスまたはその他の入力デバ イスからの入力が検出されると、ディス プレイは自動的に「呼び起こされます」。 次の表には、この自動省電力機能の電力 消費と信号が示されています。

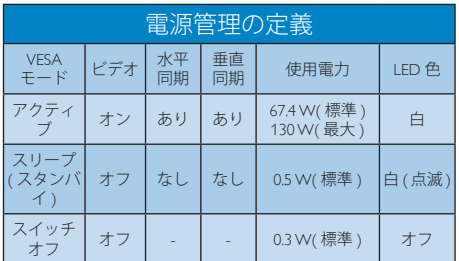

次のセットアップは、このディスプレイ の消費電力を測定するために使用されま す。

- ネーティブ解像度: 3440 x 1440
- コントラスト: 50%
- 輝度: 300 nits
- Color temperature (色温度): 6500k(完全 な白パターンの場合)

●注 このデータは事前の通知なしに変更するこ とがあります。

## <span id="page-22-0"></span>Congratulations!

This product is designed for both you and the planet!

TCO Development works for ात sustainable IT - manufacture, use and recycling of IT products reflecting environmental, social and economic responsibility.

TCO Certified is a third party verified program, where every product model is tested by an accredited impartial test laboratory. TCO Certified represents one of the toughest certifications for ICT products worldwide.

#### Some of the Usability features of TCO Certified Displays:

- Visual Ergonomics for image quality is tested to ensure top performance and reduce sight and strain problems. Important parameters are Resolution, Luminance, Contrast, Reflection and Colour characteristics
- Products are tested according to rigorous safety standards at impartial laboratories
- Electric and magnetic fields emissions as low as normal household background levels
- Workload ergonomics to ensure a good physical environment

#### Some of the Environmental features of TCO Certified Displays:

- Production facilities have an Environmental Management System (EMAS or ISO 14001)
- Low energy consumption to minimize climate impact
- Restrictions on Chlorinated and Brominated flame retardants, plasticizers, plastics and heavy metals such as cadmium, mercury and lead (RoHS compliance)
- Both product and product packaging is prepared for recycling
- The brand owner offers take-back options

## Corporate Social Responsibility

The brand owner demonstrates the product is manufactured under working practices that promote good labour relations and working conditions.

The Criteria Document can be downloaded from our web site. The criteria included in this label have been developed by TCO Development in co-operation with scientists, experts, users as well as manufacturers all over the world. Since the end of the 1980s TCO has been involved in influencing the development of IT equipment in a more user and environmentally friendly direction. Our ICT product labeling system began in 1992 and is now requested by users and ICT-manufacturers all over the world.

For displays with glossy bezels, the user should consider the placement of the display as the bezel may cause disturbing reflections from surrounding light and bright surfaces.

For more information, please visit: www.tcodevelopment.com

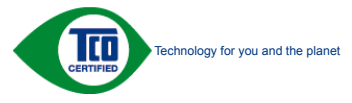

User define mode is used for TCO Certified compliance.

#### Lead-free Product

Lead free display promotes environmentally sound recovery and disposal of waste from electrical and electronic equipment. Toxic substances like Lead has been eliminated and compliance with European community's stringent RoHs directive mandating restrictions on hazardous substances in electrical and electronic equipment have been adhered to in order to make Philips monitors safe to use throughout its life cycle.

#### EPEAT

(www.epeat.net)

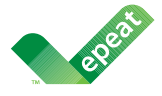

The EPEAT (Electronic Product Environmental Assessment Tool) program evaluates computer

desktops, laptops, and monitors based on 51 environmental criteria developed through an extensive stakeholder consensus process supported by US EPA.

EPEAT system helps purchasers in the public and private sectors evaluate, compare and select desktop computers, notebooks and monitors based on their environmental attributes. EPEAT also provides a clear and consistent set of performance criteria for the design of products, and provides an opportunity for manufacturers to secure market recognition for efforts to reduce the environmental impact of its products.

#### Benefits of EPEAT

Reduce use of primary materials Reduce use of toxic materials

Avoid the disposal of hazardous waste EPEAT'S requirement that all registered products meet ENERGY STAR's energy efficiency specifications, means that these products will consume less energy throughout their life.

#### CE Declaration of Conformity

# C E

This product is in conformity with the following standards

- EN60950-1:2006+A11:2009+A1: 2010+A12:2011+A2:2013(Safety requirement of Information Technology Equipment).
- EN55022:2010(Radio Disturbance requirement of Information Technology Equipment).
- EN55024:2010 (Immunity requirement of Information Technology Equipment).
- EN61000-3-2:2006+A1:2009+A2:2009 (Limits for Harmonic Current Emission).
- EN61000-3-3:2008 (Limitation of Voltage Fluctuation and Flicker) following provisions of directives applicable.
- 2006/95/EC (Low Voltage Directive).
- 2004/108/EC (EMC Directive).
- 2009/125/EC (ErP Directive, EC No. 1275/2008 Implementing Directive for Standby and Off mode power consumption)

And is produced by a manufacturing organization on ISO9000 level.

- ISO9241-307:2008 (Ergonomic requirement, Analysis and compliance test methods for electronic visual displays).
- GS EK1-2000:2011 (GS mark requirement).
- prEN50279:1998 (Low Frequency Electric and Magnetic fields for Visual Display).
- MPR-II (MPR:1990:8/1990:10 Low Frequency Electric and Magnetic fields).
- TCO CERTIFIED (Requirement for Environment Labeling of Ergonomics, Energy, Ecology and Emission, TCO: Swedish Confederation of Professional Employees) for  $TCO$  versions.

#### Energy Star Declaration

#### (www.energystar.gov)

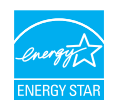

As an ENERGY STAR® Partner, we have determined that this product meets the ENERGY STAR® guidelines for energy efficiency.

#### **A** Note

We recommend you switch off the monitor when it is not in use for a long time.

#### Federal Communications Commission (FCC) Notice (U.S. Only)

 $\bigoplus$  This equipment has been tested and found to comply with the limits for a Class B digital device, pursuant to Part 15 of the FCC Rules. These limits are designed to provide reasonable protection against harmful interference in a residential installation. This equipment generates, uses and can radiate radio frequency energy and, if not installed and used in accordance with the instructions, may cause harmful interference to radio communications.

However, there is no guarantee that interference will not occur in a particular installation. If this equipment does cause harmful interference to radio or television reception, which can be determined by turning the equipment off and on, the user is encouraged to try to correct the interference by one or more of the following measures:

- Reorient or relocate the receiving antenna.
- Increase the separation between the equipment and receiver.
- Connect the equipment into an outlet on a circuit different from that to which the receiver is connected.
- Consult the dealer or an experienced radio/TV technician for help.

Changes or modifications not expressly approved by the party responsible for compliance could void the user's authority to operate the equipment.

Use only RF shielded cable that was supplied with the monitor when connecting this monitor to a computer device.

To prevent damage which may result in fire or shock hazard, do not expose this appliance to rain or excessive moisture.

THIS CLASS B DIGITAL APPARATUS MEETS ALL REQUIREMENTS OF THE CANADIAN INTERFERENCE-CAUSING EQUIPMENT REGULATIONS.

#### FCC Declaration of Conformity

Declaration of Conformity for Products Marked with FCC Logo,

#### United States Only

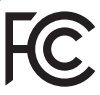

This device complies with Part 15 of the FCC Rules. Operation is subject to the following two conditions: (1) this device may not cause harmful interference, and (2) this device must accept any interference received, including interference that may cause undesired operation.

#### Commission Federale de la Communication (FCC Declaration)

Cet équipement a été testé et déclaré conforme auxlimites des appareils numériques de class B,aux termes de l'article 15 Des règles de la FCC. Ces limites sont conçues de façon à fourir une protection raisonnable contre les interférences nuisibles dans le cadre d'une installation résidentielle.

CET appareil produit, utilise et peut émettre des hyperfréquences qui, si l'appareil n'est pas installé et utilisé selon les consignes données, peuvent causer des interférences

nuisibles aux communications radio. Cependant, rien ne peut garantir l'absence d'interférences dans le cadre d'une installation particulière. Si cet appareil est la cause d'interférences nuisibles pour la réception des signaux de radio ou de télévision, ce qui peut être décelé en fermant l'équipement, puis en le remettant en fonction, l'utilisateur pourrait essayer de corriger la situation en prenant les mesures suivantes:

- Réorienter ou déplacer l'antenne de réception.
- Augmenter la distance entre l'équipement et le récepteur.
- Brancher l'équipement sur un autre circuit que celui utilisé par le récepteur.
- Demander l'aide du marchand ou d'un technicien chevronné en radio/télévision.
- **O** Toutes modifications n'ayant pas recu l'approbation des services compétents en matière de conformité est susceptible d'interdire à l'utilisateur l'usage du présent équipement.

N'utiliser que des câbles RF armés pour les connections avec des ordinateurs ou périphériques.

CET APPAREIL NUMERIQUE DE LA CLASSE B RESPECTE TOUTES LES EXIGENCES DU REGLEMENT SUR LE MATERIEL BROUILLEUR DU CANADA.

#### EN 55022 Compliance (Czech Republic Only)

This device belongs to category B devices as described in EN 55022, unless it is specifically stated that it is a Class A device on the specification label. The following applies to<br>devices in Class A device on the specification label. The following applies to<br>devices in Class A of EN 55022 (radius of protect device is obliged to take all steps necessary to remove sources of interference to telecommunication or other devices.

Pokud není na tvoovém štítku počítače uvedeno, že spadá do do třídy A podle EN 55022. s on the main that the extra state position of the state of the state of the state of the state of the state o<br>The state state of the state of the state of the state of the zame and the state of the state of the state of<br>T jiných zařízení je uživatel povinnen provést taková opatřaní, aby rušení odstranil.

#### Polish Center for Testing and Certification **Notice**

The equipment should draw power from a socket with an attached protection circuit (a three-prong socket). All equipment that works together (computer, monitor, printer, and so on) should have the same power supply source.

The phasing conductor of the room's electrical installation should have a reserve short-circuit protection device in the form of a fuse with a nominal value no larger than 16 amperes (A).

To completely switch off the equipment, the power supply cable must be removed from the power supply socket, which should be located near the equipment and easily accessible.

A protection mark "B" confirms that the equipment is in compliance with the protection usage requirements of standards PN-93/T-42107 and PN-89/E-06251.

#### Wymagania Polskiego Centrum Badań i Certyfikacji

Urządzenie powinno być zasilane z gniazda z przyłączonym obwodem ochronnym (gniazdo z<br>kolkiem). Współpracujące ze sobą urządzenia (komputer, monitor, drukarka) powinny być zasilane<br>z tego samego źródła.

Instalacja elektryczna pomieszczenia powinna zawierać w przewodzie fazowym rezerwową ochronę<br>przed zwarciami, w postaci bezpiecznika o wartości znamionowej nie większej niż 16A (amperów). .<br>W celu całkowitego wyłaczenia urządzenia z sieci zasilania, należy wyjąć wtyczkę kabla<br>zasilającego z gniazdka, które powinno znajdować się w pobliżu urządzenia i być łatwo dostępne. Znak bezpieczeństwa "B" potwierdza zgodność urządzenia z wymaganiami bezpieczeństwa użytkowania zawartymi w PN-93/T-42107 i PN-89/E-06251.

#### Pozostałe instrukcje bezpieczeństwa

- Nie należy używać wtyczek adapterowych lub usuwać kołka obwodu ochronnego z wtyczki. Jeżeli konieczne jest użycie przedłużacza to należy użyć przedłużacza 3-żyłowego z prawidłowo połączonym przewodem ochronnym.
- prawiatowo potączonym przewoacen ocnromym.<br>System komputerowy należy zabezpieczyć przez nagłymi, chwilowymi wzrostami lub spadkami napięcia, używając eliminatora przepięć, urządzenia dopasowującego lub<br>bezzakłoceniowego źr
- · Należy upewnić się, aby nic nie leżało na kablach systemu komputerowego, oraz aby kable nie były umieszczone w miejscu, gdzie można byłoby na nie nadeptywać lub potykać się o nie.
- Nie należy rozlewać napojów ani innych płynów na system komputerowy.
- $\bullet$  Nie należy wpychać żadnych przedmiotów do otworów systemu komputerowego, gdyż może to spowodować pożar lub porażenie prądem, poprzez zwarcie elementów wewnętrznych.
- to spowoarowa pozar tuo porazente prącent, poprzez zwarcu e tementow wewnętrznych.<br>System komputerowy powinien znajdować się z dała od grzejników i źródel ciępła. Ponadto, mie należy blokować otworów wemylacyjnych. Należy

#### North Europe (Nordic Countries) Information

#### Placering/Ventilation

#### VARNING:

FÖRSÄKRA DIG OM ATT HUVUDBRYTARE OCH UTTAG ÄR LÄTÅTKOMLIGA, NÄR DU STÄLLER DIN UTRUSTNING PÅPLATS.

Placering/Ventilation

#### ADVARSEL:

SØRG VED PLACERINGEN FOR, AT NETLEDNINGENS STIK OG STIKKONTAKT ER NEMT TILGÆNGELIGE.

Paikka/Ilmankierto

#### VAROITUS:

SIIOITA LAITE SITEN, ETTÄ VERKKOJOHTO VOIDAAN TARVITTAESSA HELPOSTI IRROTTAA PISTORASIASTA.

#### Plassering/Ventilasjon

#### ADVARSEL:

NÅR DETTE UTSTYRET PLASSERES, MÅ DU PASSE PÅ AT KONTAKTENE FOR STØMTILFØRSEL ER LETTE Å NÅ.

#### Ergonomie Hinweis (nur Deutschland)

Der von uns gelieferte Farbmonitor entspricht den in der "Verordnung über den Schutz vor Schäden durch Röntgenstrahlen" festgelegten Vorschriften.

Auf der Rückwand des Gerätes befindet sich ein Aufkleber, der auf die Unbedenklichkeit der Inbetriebnahme hinweist, da die Vorschriften über die Bauart von Störstrahlern nach Anlage III ¤ 5 Abs. 4 der Röntgenverordnung erfüllt sind.

Damit Ihr Monitor immer den in der Zulassung geforderten Werten entspricht, ist darauf zu achten, daß

- 1. Reparaturen nur durch Fachpersonal durchgeführt werden.
- 2. nur original-Ersatzteile verwendet werden.
- 3. bei Ersatz der Bildröhre nur eine bauartgleiche eingebaut wird.

Aus ergonomischen Gründen wird empfohlen, die Grundfarben Blau und Rot nicht auf dunklem Untergrund zu verwenden (schlechte Lesbarkeit und erhöhte Augenbelastung bei zu geringem Zeichenkontrast wären die Folge). Der arbeitsplatzbezogene Schalldruckpegel nach DIN 45 635 beträgt 70dB (A) oder weniger.

**AN** ACHTUNG: BEIM AUFSTELLEN DIESES GERÄTES DARAUF ACHTEN, DAß NETZSTECKER UND NETZKABELANSCHLUß LEICHT ZUGÄNGLICH SIND.

#### EU Energy Label

EU Energy Labe

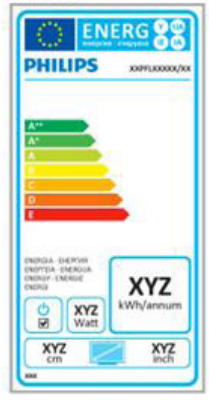

The European Energy Label informs you on the energy efficiency class of this product. The greener the energy efficiency class of this product is the lower the energy it consumes.

On the label, you can find the energy efficiency class, the average power consumption of this product in use and the average energy consumption for 1 year.

## **A** Note

The EU Energy Label will be ONLY applied on the models bundling with HDMI and TV tuners.

#### China RoHS

The People's Republic of China released a regulation called "Management Methods for Controlling Pollution by Electronic Information Products" or commonly referred to as China RoHS. All products produced and sold for China market have to meet China RoHS request.

#### 中国大陆RoHS

根据中国大陆《电子电气产品有害物质限 制使用标识要求》,以下部分列出了本产 品中可能包含的有害物质的名称和含量

本表适用之产品

显示器 、平板电视 、监视器

有害物质

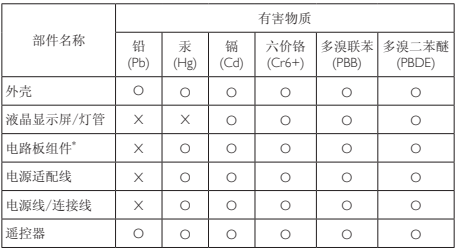

本表格根据SJ/T 11364 的规定编制。

- \*: 电路板组件包括印刷电路板及其构成的零部件,如电阻、电容、集成电 路、连接器等。
- O: 表示该有害物质在该部件所有均质材料中的含量均在 GB/T 26572规定的 限量要求以下。
- X: 表示该有害物质至少在该部件的某一均质材料中的含量超出GB/T 26572规 定的限量要求。

上表中打"×"的部件,应功能需要,部分有害物质含量超出GB/T 26572规定 的限量要求,但符合欧盟RoHS法规要求(属于豁免部分)。

#### Restriction on Hazardous Substances statement (India)

This product complies with the "India E-waste Rule 2011" and prohibits use of lead, mercury, hexavalent chromium, polybrominated biphenyls or polybrominated diphenyl ethers in concentrations exceeding 0.1 weight % and 0.01 weight % for cadmium, except for the exemptions set in Schedule 2 of the Rule.

#### E-Waste Declaration for India

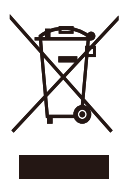

This symbol on the product or on its packaging indicates that this product must not be disposed of with your other household waste. Instead it is your responsibility to dispose of your waste equipment by handing it over to a designated collection point for the recycling of waste electrical and electronic equipment . The separate collection and recycling of your waste equipment at the time of disposal will help to conserve natural resources and ensure that it is recycled in a manner that protects human health and the environment. For more information about where you can drop off your waste equipment for recycling in India please visit the below web link.

http://www.india.philips.com/about/sustainability/ recycling/index.page

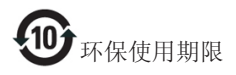

此标识指期限(十年),电子信息产品中含有 的有毒有害物质或元素在正常使用的条件 下不会发生外泄或突变,电子信息产品用户 使用该电子信息产品不会对环境造成严重 污染或对其人身、财产造成严重损害的期 限。

#### 中国能源效率标识

根据中国大陆《能源效率标识管理办法》本显示器符合以下要求:

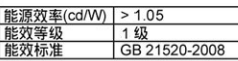

详细有关信息请查阅中国能效标识网: http://www.energylabel.gov.cn/

《废弃电器电子产品回收处理管理条例》 提示性说明

为了更好地关爱及保护地球,当用户不再 需要此产品或产品寿命终止时,请遵守国 家废弃电器电子产品回收处理相关法律法 规,将其交给当地具有国家认可的回收处 理资质的厂商进行回收处理。

#### Information for U.K. only

#### WARNING - THIS APPI IANCE MUST BE EARTHED.

#### Important:

This apparatus is supplied with an approved moulded 13A plug. To change a fuse in this type of plug proceed as follows:

- 1. Remove fuse cover and fuse.
- 2. Fit new fuse which should be a BS 1362 5A,A.S.T.A. or BSI approved type.
- 3. Retit the fuse cover.

If the fitted plug is not suitable for your socket outlets, it should be cut off and an appropriate 3-pin plug fitted in its place.

If the mains plug contains a fuse, this should have a value of 5A. If a plug without a fuse is used, the fuse at the distribution board should not be greater than 5A.

NOTE: The severed plug must be destroyed to avoid a possible shock hazard

should it be inserted into a 13A socket elsewhere.

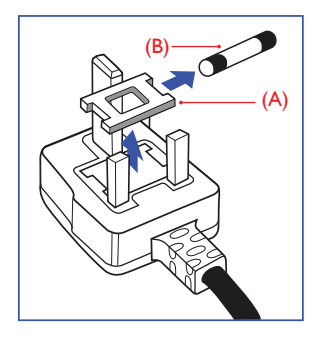

#### How to connect a plug

The wires in the mains lead are coloured in accordance with the following code:

BLUE -"NEUTRAL"("N")

BROWN -"LIVE"("L")

GREEN&YELLOW -"EARTH"("E")

- 1. The GREEN&YELLOW wire must be connected to the terminal in the plug which is marked with the letter "E" or by the Earth symbol or coloured GREEN or GREEN&YELLOW.
- 2. The BLUE wire must be connected to the terminal which is marked with the letter "N" or coloured BLACK.
- 3. The BROWN wire must be connected to the terminal which is marked with the letter "L" or coloured RED.

Before replacing the plug cover, make certain that the cord grip is clamped over the sheath of the lead - not simply over the three wires.

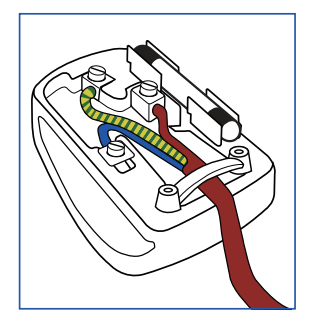

# <span id="page-30-1"></span><span id="page-30-0"></span>7. カスタマサポートと保証

## 7.1 Philipsフラットパネルディスプレイ の画素欠陥ポリシー

Philips は最高品質の製品を提供するために 懸命に努力してます。当社は、業界でもっ とも進んだ製造プロセスと可能な限りもっ とも厳しい品質管理を使用しています。し かし、フラットパネルディスプレイで使用 される TFT ディスプレイパネルの画素また はサブ画素に欠陥が生じるのはやむを得な い場合があります。すべてのパネルに画素 欠陥がないことを保証できるメーカーはあ りませんが、Philips では保証期間中であれ ば、許容できない数の欠陥があるディスプ レイを修理または交換する保証をしていま す。この通知はさまざまな種類の画素欠陥 を説明し、それぞれの種類について受け入 れられる欠陥レベルを定義するものです。 保証期間中の修理または交換の資格を取得 するには、TFT ディスプレイパネルの画素 欠陥数がこれらの受け入れられるレベルを 超えている必要があります。例えば、ディ スプレイのサブ画素の 0.0004% 以下の欠陥 は許容されます。さらに、Philips は特定の 種類または組み合わせの画素欠陥について は、他社より顕著に高い品質基準を設けて います。このポリシーは全世界で有効です。

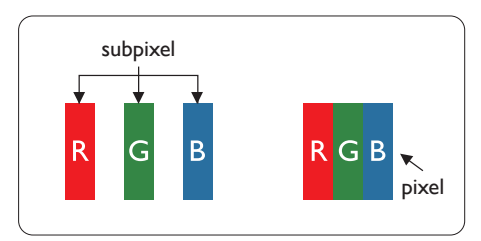

#### 画素とサブ画素

画素、または画像要素は赤、緑、青の原色 の 3 つのサブ画素で構成されています。多 くの画素が集まって画像を形成します。画 素のすべてのサブ画素が明るいと、3 つの 色の付いたサブ画素が 1 つの白い画素とし て一緒に表示されます。すべての画素が暗 くなると、3 つの色の付いたサブ画素は 1 つの黒い画素として集まって表示されます。 点灯するサブ画素と暗いサブ画素のその他

の組み合わせは、他の色の1つの画素と して表示されます。

#### 画素欠陥の種類

画素とサブ画素の欠陥は、さまざまな方 法で画面に表示されます。画素欠陥には 2 つのカテゴリーがあり、各カテゴリーに はいくつかの種類のサブ画素欠陥があり ます。

#### 明るいドット欠陥

明るいドット欠陥は、常時点灯または「オ ン」になっている画素またはサブ画素と して表されます。つまり、明るいドット はディスプレイが暗いパターンを表示す るとき画面で目に付くサブ画素です。以 下に、明るいドット欠陥の種類を紹介し ます。

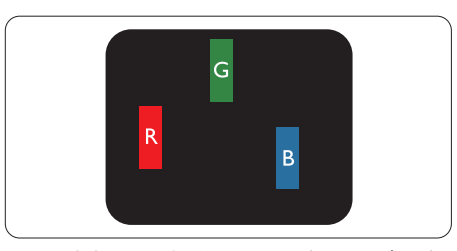

1 つの点灯する赤、緑または青いサブ画素。

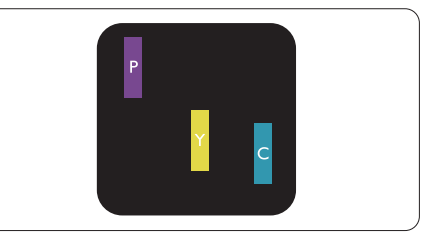

- 2つの隣接する点灯サブ画素:
- 赤 + 青 = 紫
- 赤 + 緑 = 黄
- 緑 + 青 = 青緑 (ライトブルー)

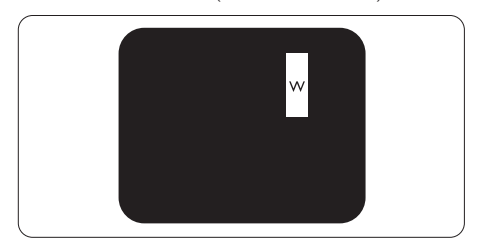

3 つの隣接する点灯サブ画素 (1 つの白い画 素 )。

#### ● 注

緑の明るいドットが近接したドットより30パ ーセント以上明るい場合、赤または青の明る いドットは近接するドットより50 パーセント 以上明るくなっている必要があります。

#### 黒いドット欠陥

黒いドット欠陥は、常に暗いかまたは「オ フ」になっている画素またはサブ画素とし て表されます。つまり、暗いドットはディ スプレイが明るいパターンを表示するとき 画面で目に付くサブ画素です。以下に、黒 いドット欠陥の種類を紹介します。

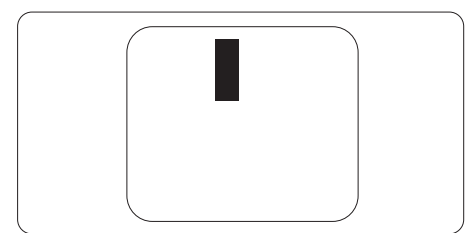

#### 画素欠陥の近接

互いに近くにある同じ種類の画素とサブ 画素欠陥はとても目立つため、Philips では 画素欠陥の近接の許容範囲についても指 定しています。

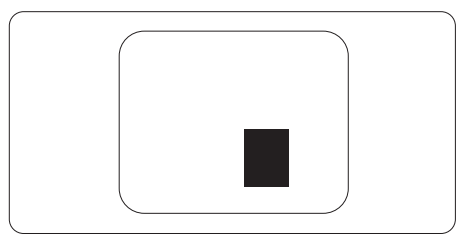

#### 画素欠陥の許容範囲

保証期間中に画素欠陥による修理または 交換の資格を得るには、Philips フラットパ ネルディスプレイの TFT ディスプレイパ ネルに、次の表の一覧にある許容範囲を 超えた画素またはサブ画素の欠陥がある 必要があります。

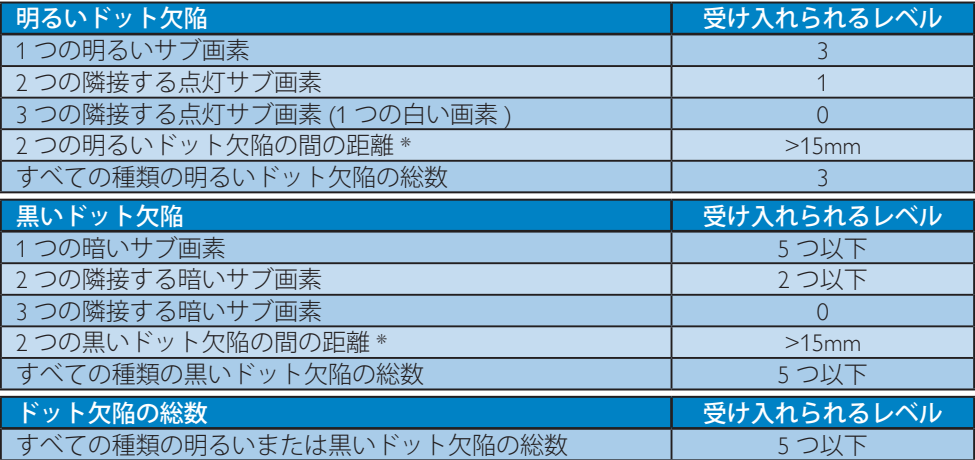

#### 注

- 1. 1 つまたは 2 つの隣接するサブ画素欠陥 = 1 つのドット欠陥
- 2. このモニタは ISO9241-307 準拠です (ISO9241-307: 電子式画像表示に対するエルゴノミック 要件、分析および準拠性テスト方法 )
- 3. ISO9241-307 は、以前は ISO13406 として知られていた基準の後継となります。ISO(国際標準 化機構)による改訂日は次のとおりです: 2008-11-13.

## <span id="page-32-0"></span>7.2 カスタマサポートと保証

お客様の地域で有効な保証範囲の情報と追加サポート要件の詳細については、 <www.philips.com/support> Web サイトにアクセスしてください。以下に一覧した最寄りの Philips カスタマケアセンターの番号にお問い合わせになることもできます。

#### 西ヨーロッパ地域の連絡先情報 :

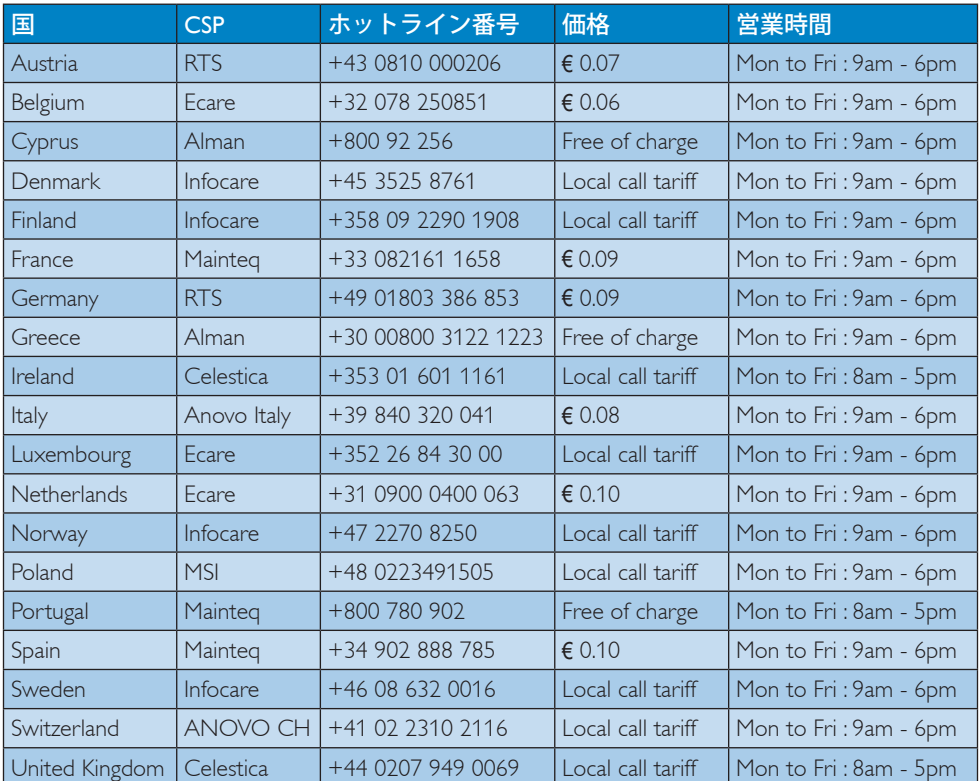

#### 中国の連絡先情報 :

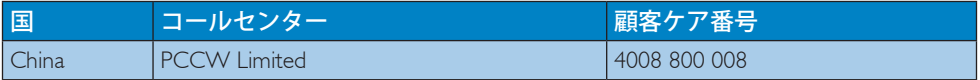

#### 北米の連絡先情報 :

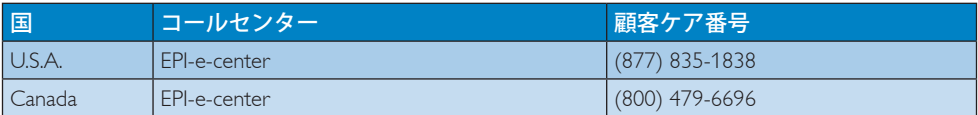

## 中央および東ヨーロッパ地域の連絡先情報 :

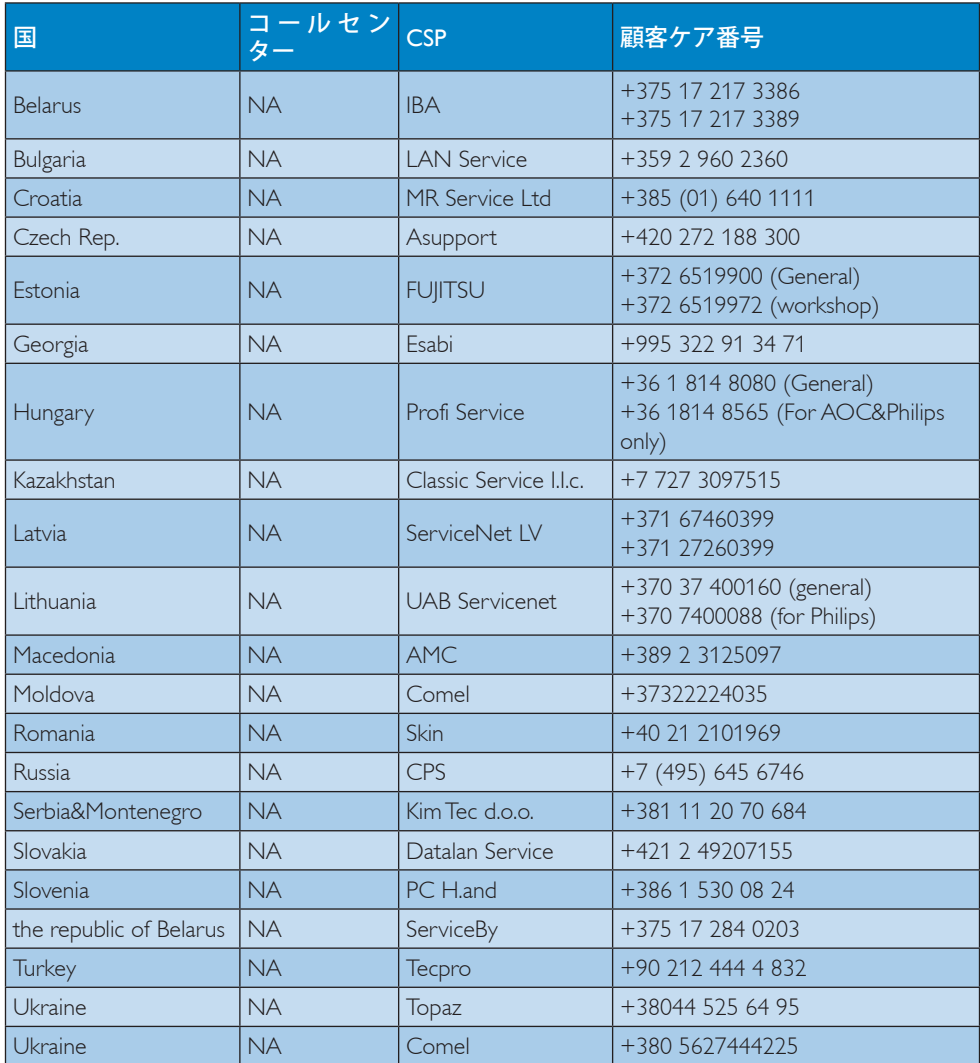

## ラテンアメリカ地域の連絡先情報 :

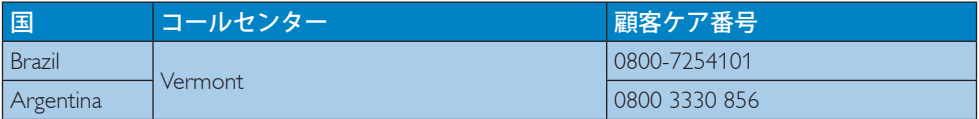

#### APMEA 地域の連絡先情報 :

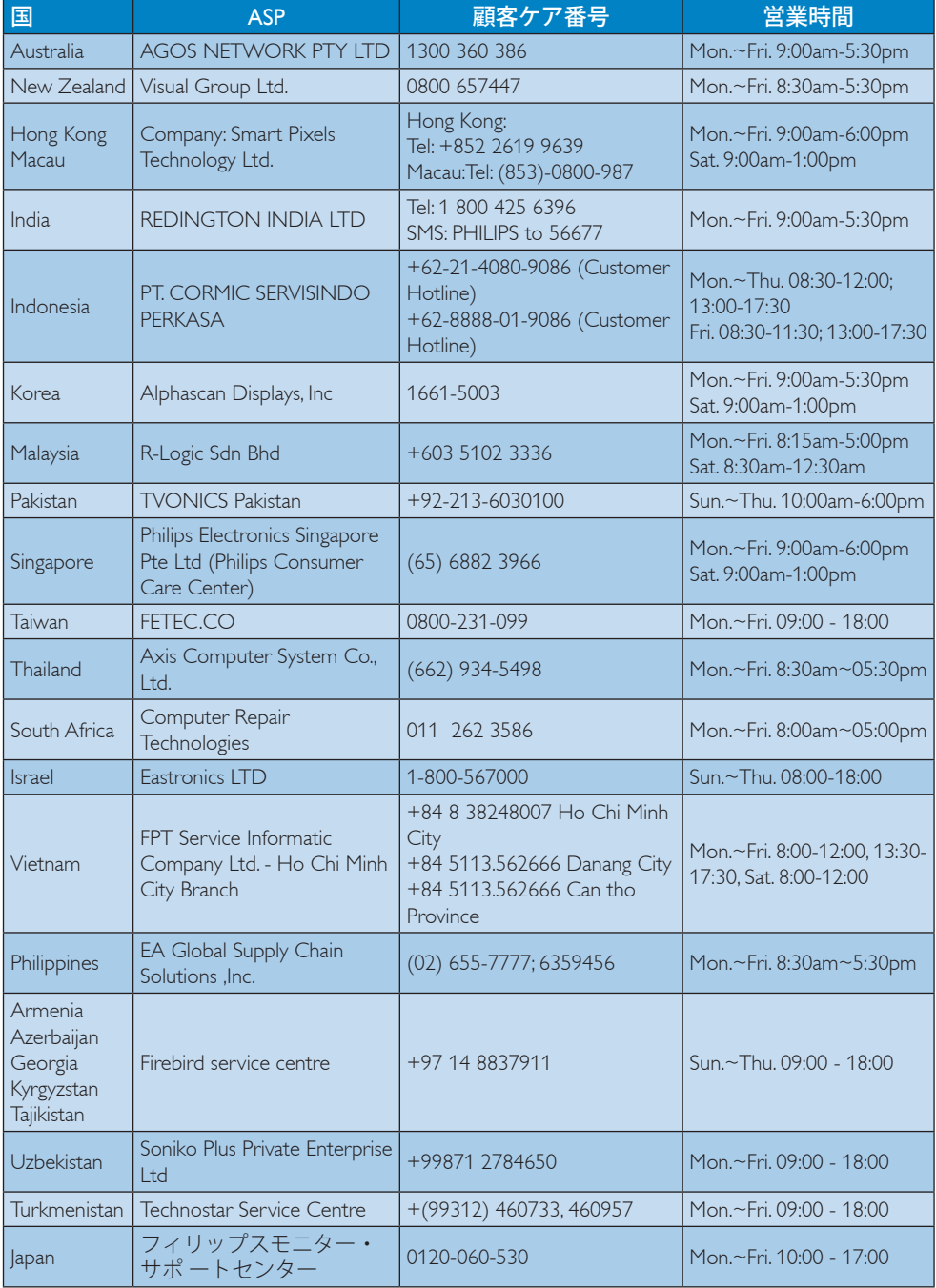

<span id="page-35-1"></span><span id="page-35-0"></span>8. トラブルシューティング& **FAO** 

## 8.1 トラブルシューティング

このページでは、ユーザーにより修正で きる問題を扱っています。これらのソリ ューションを試みても問題が解決されな い場合、Philips カスタマサポートにお問い 合わせください。

## よくある問題

写真が表示されない ( 電源 LED が点灯しな い)

- 電源コードがコンセントとディスプレイ 背面に差し込まれていることを確認して ください。
- まず、ディスプレイ前面の電源ボタンが オフ位置にあることを確認してから、オ ン位置まで押します。

#### 写真が表示されない ( 電源 LED が白くなっ ている)

- コンピュータの電源がオンになっている ことを確認してください。
- 信号ケーブルがコンピュータに適切に 接続されていることを確認してください。
- ディスプレイケーブルのコネクター側に 曲がったピンがないことを確認してくだ さい。曲がったピンがあれば、ケーブル を修理するか交換してください。
- 省エネ機能がアクティブになっている可 能性があります。

#### 画面に次のようなメッセージが表示される

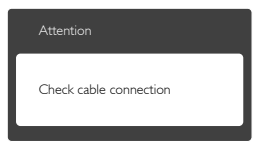

• ディスプレイケーブルがコンピュータに 適切に接続されていることを確認してく ださい。(また、クイックスタートガイドも 参照してください)。

- ディスプレイケーブルに曲がったピンが ないか確認してください。
- コンピュータの電源がオンになっている ことを確認してください。

## 煙やスパークの明らかな兆候がある

- いかなるトラブルシューティング手順の 行わないでください
- 安全のため、直ちに主電源からディスプ レイを外してください
- 直ちに、Philipsカスタマサポートに連絡し てください。

#### 2 画像の問題

#### 画像が画面で揺れる

• 信号ケーブルがグラフィックスボードや PCにしっかり、適切に接続されているこ とを確認してください。

#### 画像がぼやけたり、不明瞭に、または暗く見え る

• オンスクリーンディスプレイでコントラス トと輝度を調整してください。

#### 電源がオフになった後でも、「後イメージ」「焼 き付き」または「ゴースト像」が残る。

- 長時間静止画像を表示すると、画面に 「焼き付き」、「後イメージ」または「ゴー スト像」が表示される原因となります。 「焼き付き」、「後イメージ」または「ゴー スト像」はLCDパネル技術ではよく知ら れた現象です。ほとんどの場合、電源を オフにすると「焼き付き」、「後イメージ」 、「ゴースト像」は時間とともに徐々に消 えます。
- ディスプレイの前を離れるときは、常に スクリーンセーバーをオンにしてくださ い。
- LCDディスプレイで変化しない静止コン テンツを表示する場合には、常に定期的 にスクリーンリフレッシュアプリケーショ ンを起動してください。
- スクリーンセーバーやスクリーンリフレ ッシュアプリケーションをアクティブにし ないと、「焼き付き」、「後イメージ」、 「ゴースト像」症状はひどくなり、消える ことも修理することもできなくなります。

<span id="page-36-0"></span>これらに起因する故障は保証には含ま れません。

#### 画像が歪んで表示される。テキストが不鮮明 である、またはぼやけて見える。

• PCのディスプレイ解像度をディスプレイ の推奨される画面のネイティブ解像度と 同じモードに設定してください。

#### 緑、赤、青、暗い、白いドットが画面に表示さ れる

• ドットが消えずに残るのは今日の技術 で使用される液晶の通常の特性です。詳 細については、画素ポリシーを参照して ください。

詳細については、Philips カスタマサポート にお問い合わせください。

## $8.2$  一般FAO

- Q1: ディスプレイを取り付けるとき、画面に 「Cannot display this video mode」(こ のビデオモードを表示できません)と いうメッセージが表示された場合、ど うすればいいのですか?
- 回答 : このディスプレイの推奨される解像 度 : 3440 x 1440 @ 60 Hz
- すべてのケーブルを抜き、PCを以前使用 していたディスプレイに接続します。
- WindowsのStart(スタート)メニュー で、Settings/Control Panel(設定/コントロ ールパネル)を選択します。コントロー ルパネルウィンドウで、画面アイコンを 選択します。Display(画面)のコントロー ルパネル内部で、"Settings"(「設定」)タブ を選択します。設定タブの下の「Desktop Area(デスクトップ領域)」とラベルされた ボックスで、スライダを3440 x 1440画素 に動かします。
- 「Advanced Properties」(詳細プロパティ) を開き、Refresh Rate(リフレッシュレート) を60 Hzに設定し、OKをクリックします。
- コンピュータを再起動し、2と3の手順を 繰り返してPCが3440 x 1440 @ 60 Hzに 設定されていることを確認します。
- コンピュータを停止し、古いディスプレ イを取り外し、Philips LCDディスプレイを 再接続します。
- ディスプレイの電源をオンにしてか ら、PCの電源をオンにします。

#### Q2: LCD ディスプレイの推奨リフレッシュ レートは何ですか?

- 回答 : LCD モニタの推奨されるリフレッシ ュレートは 60 Hz です。画面が乱れ た場合、75 Hz まで設定して乱れが消 えることを確認できます。
- Q3: CD-ROM の .infと.icm ファイルは何 のためのものですか ? ドライバ (.inf と.icm) はどのようにインストールで きますか?
- 回答 : これらは、ディスプレイ用のドライバ ーファイルです。ユーザーマニュアル の指示に従って、ドライバをインスト ールしてください。ディスプレイを初 めてインストールするとき、ディスプ レイドライバー (.inf と .icm ファイル ) またはドライバーディスクを求めら れます。指示に従って、このパッケー ジに含まれる付属 CD-ROM を挿入 してください。ディスプレイドライバ ー (.inf と .icm ファイル ) は、自動的に インストールされます。

#### Q4: 解像度はどのように調整すればいい のですか?

回答: ビデオカード / グラフィックドライ バーとディスプレイは組み合わさっ て、使用可能な解像度を決定します。 Windows® のコントロールパネルの 「Display properties(画面のプロパティ)」 でお好みの解像度を選択することが できます。

#### Q5: OSD を通してディスプレイを調整して いるときに忘れた場合、どうなります か ?

回答: OSD メニュー画面に入るには、右に 動かします、次に「Reset(リセット)」 を選択してすべての工場出荷時設定 に戻します。

- <span id="page-37-0"></span>Q6: LCD 画面はきっかき傷への耐性があ りますか?
- 回答 : 一般に、パネル面に過度の衝撃を与 えず、鋭いまたは先の尖た物体から 保護するようにお勧めします。ディス プレイを取り扱っているとき、パネル の表面に圧力や力がかかっていない ことを確認してください。保証条件に 影響が及ぶ可能性があります。
- Q7: LCD 表面はどのようにして洗浄すれ ばいいのですか ?
- 回答: 通常洗浄の場合、きれいで、柔らかい 布を使用してください。洗浄する場合、 イソプロピルアルコールを使用して ください。エチルアルコール、エタノ ール、アセトン、ヘキサンなどの溶剤 を使用しないでください。
- Q8: ディスプレイの色設定を変更できま すか?
- 回答: はい、OSD コントロールを介して、次 の手順で色設定を変更できます。
- OSDメニュー画面に入るには、右に動か します
- 「下矢印」を押してオプション「Color( 色)」を選択し、「OK」を押して色設定に 入ります。以下のように、3つの設定があ ります。
	- 1. Color Temperature( 色温度 ): 5000K、6500K、7500K、8200K、 9300K、11500K の 6 つの設定があ ります。5000K 範囲で設定されてい る場合、パネルには「温かい、赤 - 白色調で」と、また 11500K 温度範 囲では、「冷たい青 - 白色調」と いうメッセージが表示されます。
	- 2. sRGB: これは、異なるデバイス (例 えば、デジタルカメラ、ディスプ レイ、プリンター、スキャナーなど) 間で、正しい色の変換を確保する ための標準的な設定です。
	- 3. User Define( ユーザー定義 ): ユー ザーは赤、緑、青色を調整するこ

とで、お気に入りの色設定を変更 できます。

## ● 注

加熱されている間、物体によって放射された 光の色の測定。この測定は、絶対温度目盛り ( ケルビン度 ) によって表されます。2004K な ど低いケルビン温度は赤で、9300K などの高 い温度は青です。6504K での中間温度は、白 です。

#### Q9: LCD ディスプレイを PC、ワークステー ション、Mac に接続できますか?

回答: はい、できます。すべての Philips LCD ディスプレイは、標準の PC、Mac、ワ ークステーションに完全に対応して います。Mac システムにディスプレイ を接続するには、ケーブルアダプタ が必要です。詳細については、Philips 販売店にお尋ねください。

#### Q10: Philips LCD ディスプレイはプラグアン ドプレイ対応ですか?

- 回答 : はい。ディスプレイは Windows 7/ Windows 8/Windows 8.1、Mac OSX で プラグアンドプレイに対応していま す。
- Q11: LCD パネルの画像固着、または画像 焼き付き、後イメージ、ゴースト像とは 何ですか?
- 回答: 長時間静止画像を表示すると画面に 「後イメージ」または「ゴースト像」と して知られる「焼き付き」が表示され る原因となります。「焼き付き」、「後イ メージ」または「ゴースト像」は LCD パネル技術ではよく知られた現象で す。ほとんどの場合、電源をオフにす ると「焼き付き」、「後イメージ」、「ゴ ースト像」は時間とともに徐々に消え ます。 モニターを使用しない間は、常にモ ーション型のスクリーンセーバープ ログラムを有効にしておいてくださ

い。

で変化のない静止コンテンツを表示 する場合は、定期的画面更新アプリ

ケーションを常に有効にしておいて ください。

#### 警告

スクリーンセーバーやスクリーンリフレッシ ュアプリケーションをアクティブにしないと、 「焼き付き」、「後イメージ」、「ゴースト像」症 状はひどくなり、消えることも、修理することも、 できなくなります。これらに起因する故障は 保証には含まれません。

#### Q12: 私のディスプレイがシャープなテキス トを表示せず、ぎざぎざのある文字 を表示するのはなぜですか ?

- 回答 : お使いの LCD ディスプレイは 3440 x 1440 @ 60 Hz のネイティブ解像度 で最高の機能を発揮します。もっとも 望ましい画像を表示するには、この 解像度を使用してください。
- Q13: ホットキーをロック解除 / ロックする 方法は?
- 回答: を 10 秒間押してホットキーをロック 解除 / ロックします。これにより、モニ タには「Attention(注意)」のメッセー ジが現れ、下図のようにロック解除 / ロックのステータスを表示します。

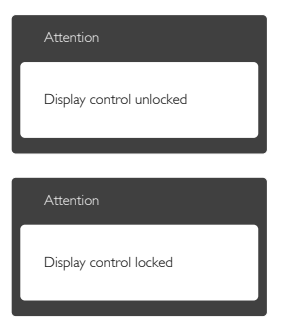

#### Q14: イヤホンを使っている時に DTS 効果 がないのはなぜですか?

A: イヤホンの場合 DTS 効果はご利用い ただけません。

- 8.3 Multiview FAQ
- Q1: ソースが MHL-HDMI や HDMI1.4 の 場合、PiP や PbP を有効にできないの はどうしてですか?
- A: メインソースとサポートするサブソ ースについては、以下の表を参照し てください。

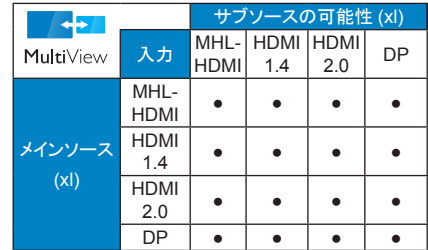

#### Q2: PiP サブウィンドウを拡大できますか ?

- A: はい、できます。3 つのサイズから選 択できます。 [Small] (小)、[Middle] ( 中 )、[Large] ( 大 )。OSD メニュー画 面に入るには、右に動かします。 [PiP / PbP] メインメニューから優先する [PiP Size] (PiP サイズ) オプションを 選択してください。
- Q3: ビデオから独立して、オーディオケー ブル ( オプション ) を聴くにはどうす ればいいのですか?
- A: 通常、オーディオケーブル ( オプショ ン ) ソースはメインのピクチャソー スにリンクされています。オーディ オケーブル ( オプション ) ソースの 入力を変更したい場合 (例:ビデオ ソース入力には関わりなく独立して MP3 プレーヤーを聴く)、OSD メニュ ー画面に入るには、右に動かします。 [Audio] (オーディオケーブル ( オプシ コン)) メインメニューからお気に入 りの [Audio Source] (オーディオケー ブル (オプション) ソース) オプショ ンを選択してください。

Audio In( オーディオイン ) を選択した場合、 モニタを次にオンにした時には最後に選択 したオーディオソースがデフォルトで選択さ

#### 8. トラブルシューティング & FAQ

れるのでご注意ください。これを変更するには、 選択手順をもう一度繰り返してお気に入りの オーディオソースを新しくディフォルトとして 選択する必要があります。DP または HDMI を 選択している場合は表示されません。

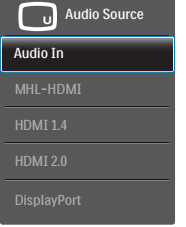

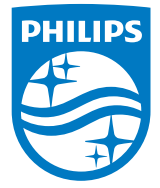

© 2015 Koninklijke Philips N.V. 無断複製および転載を禁じます。

PhilipsとPhilips Shield Emblemは Koninklijke Philips N.V.の登録商標で、 Koninklijke Philips N.V.からライセンスを受けて使用されています。

仕様は、事前の通知なしに変更することがあります。

バージョン: BDM3490E1L